## Εξόρυξη δεδομένων με χρήση τεχνικών μηχανικής μάθησης

Τμ. Μηχανικών Πληροφορικής και Υπολογιστών

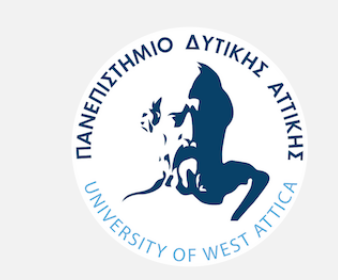

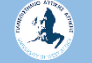

# Παραδείγματα Προετοιμασίας Δεδομένων

### Περιγραφή

- Γίνεται αναφορά σε σημαντικές έννοιες εξόρυξης δεδομένων (data mining) που αφορούν την **προετοιμασία δεδομένων (Data Preparation)**. Η διεκπεραίωση των θεμάτων γίνεται κυρίως με χρήση παραδειγμάτων.
- Επιπλέον, γίνεται αναφορά στο εργαλείο Rapid Miner

## Καθαρισμός δεδομένων (data scrubbing)

- Σε ένα dataset συχνά απαιτείται να διαχειριστούμε κάποιες μη αναμενόμενες τιμές/καταστάσεις («ανωμαλίες») στα δεδομένα και να τις διορθώσουμε σύμφωνα με τις ανάγκες μας.
- Ο όρος στην Αγγλική είναι καθαρισμός δεδομένων "(process of) data scrubbing".

### παράδειγμα

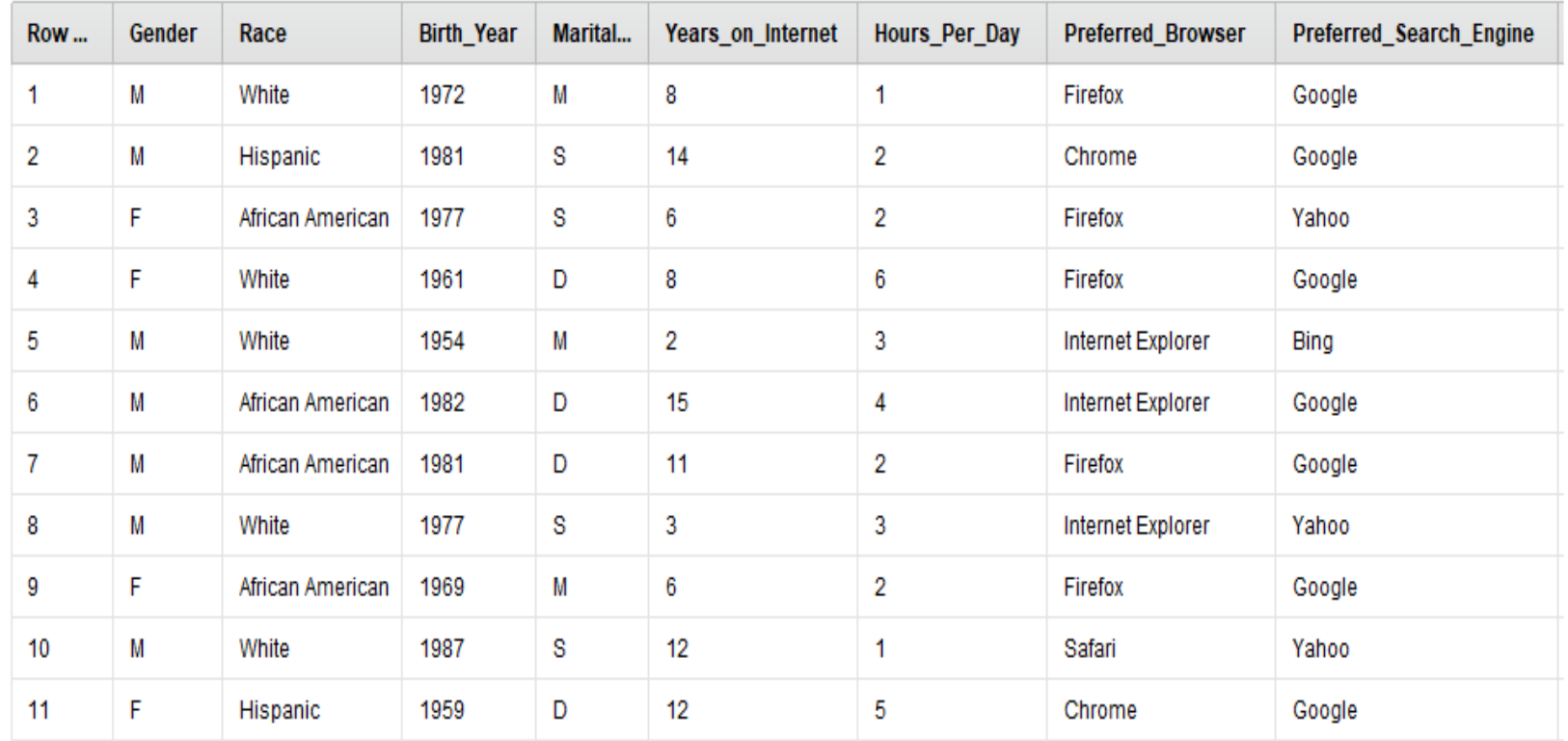

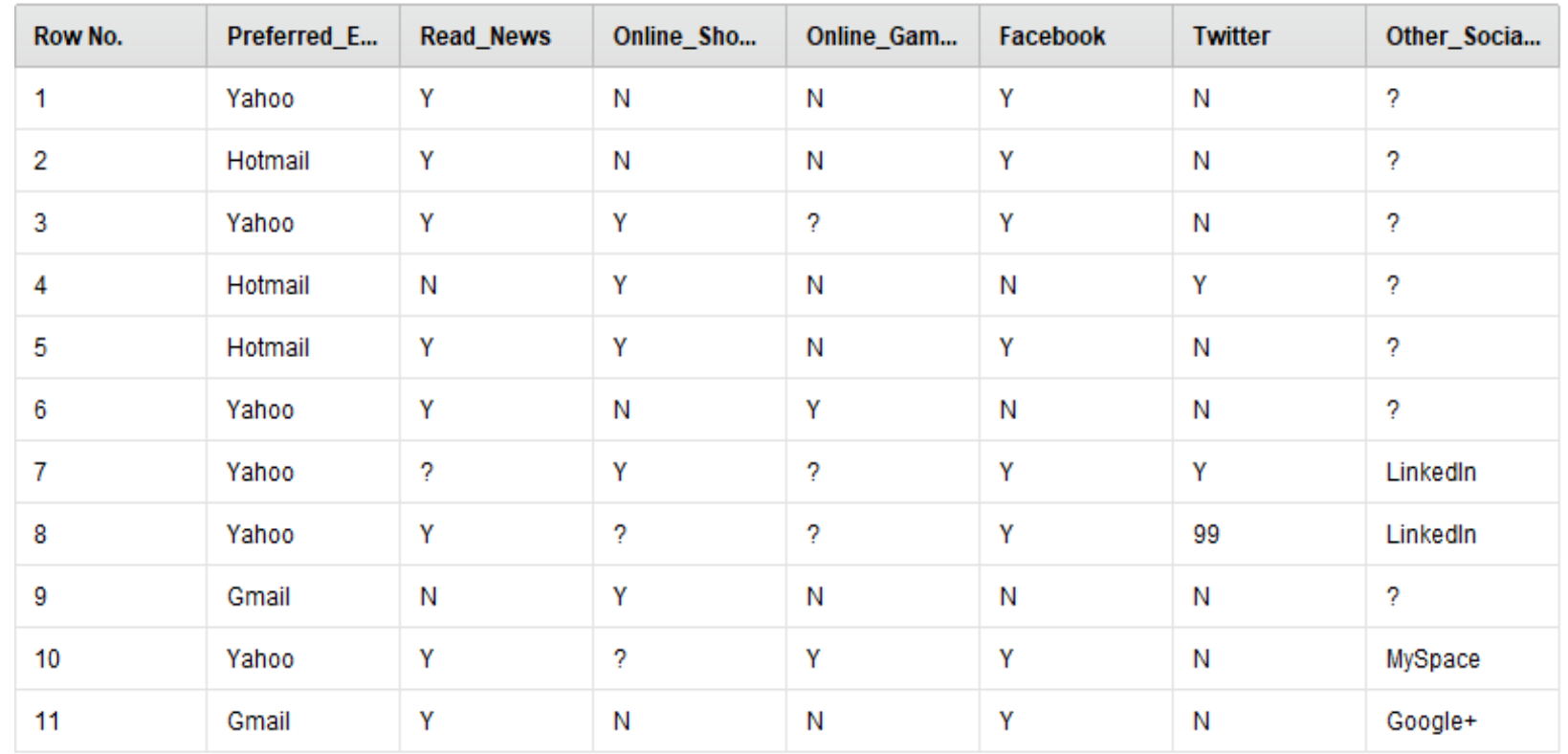

A)

Περιπτώσεις που απαιτούν καθαρισμό ή γενικότερα διαχείριση δεδομένων (data scrubbing):

(1) Missing Data (Ελλιπή δεδομένα),

(2) Reducing Data (Observations) (μείωση των δεδομένων (παρατηρήσεων)),

(3) Inconsistent Data (ασυνεπή δεδομένα),

(4) Reducing Attributes (μείωση χαρακτηριστικών)

Περιπτώσεις που απαιτούν καθαρισμό ή γενικότερα διαχείριση δεδομένων (data scrubbing):

Για τις ελλιπείς τιμές ενός χαρακτηριστικού μπορούμε να χρησιμοποιήσουμε μέτρα θέσης (mean, median, mode). Για τη διαχείριση ακραίων τιμών (outliers) μπορούμε να χρησιμοποιήσουμε μέτρα θέσης και μέτρα διακύμανσης (range, standard deviation)

Mean (μέση τιμή), median (διάμεσος), mode (κορυφή ή επικρατούσα τιμή), range (εύρος)

1) Έστω σύνολο τιμών χαρακτηριστικού:

13, 13, 13, 13, 14, 14, 16, 18, 21

Mean= $(13 + 13 + 13 + 13 + 14 + 14 + 16 + 18 + 21) \div 9 = 15$ 

13, 13, 13, 13, **14**, 14, 16, 18, 21

Median=14, Mode (δηλαδή, πιο συχνή τιμή)=13, Range=21-13 = 8.

2) Έστω σύνολο τιμών χαρακτηριστικού:

 **1, 2, 4, 7**

mean= $(1 + 2 + 4 + 7) \div 4 = 14 \div 4 = 3.5$ , median= $(2 + 4) \div 2 = 6 \div 2 = 3$ mode: δεν υπάρχει. Range=7-1=6.

1

#### standard deviation (τυπική απόκλιση)

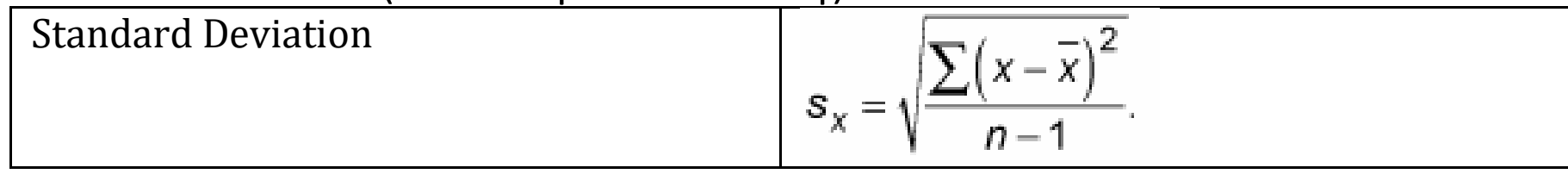

#### **Outliers (τιμές εκτός ορίων)**

Ένας εμπειρικός κανόνας: Αν η τιμή ενός χαρακτηριστικού δεν ανήκει στο διάστημα

 [mean - 2\*Standard Deviation, mean + 2\*Standard Deviation] τότε ίσως πρέπει να εξαιρείται.

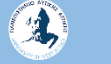

### Ενδεικτική Βιβλιογραφία Διασκευή παραδείγματος κεφαλαίου 3 του βιβλίου  **M. North, Data Mining for the Masses, 2012, ISBN: 978-0615684376**

(This book is licensed under a Creative Commons Attribution 3.0 License )

### CRISP-DM, the CRoss-Industry Standard Process for Data Mining.

### CRISP-DM Step 1: Business (Organizational) Understanding

- Πώς μπορούμε να αυξήσουμε το περιθώριο κέρδους ανά μονάδα προϊόντος; Πώς μπορούμε να προβλέψουμε και να διορθώσουμε ατέλειες κατασκευής έτσι ώστε να αποφύγουμε την αποστολή ενός ελαττωματικού προϊόντος;
- Από εκεί, μπορείτε να αρχίσετε και να αναπτύξετε πιο συγκεκριμένες ερωτήσεις που θέλετε να απαντήσετε, και αυτό θα σας δώσει τη δυνατότητα να προχωρήσετε σε ...

### CRISP-DM Step 2: Data Understanding

• Από πού προέρχονται τα δεδομένα; Από ποιόν συλλέγονται; Χρησιμοποιήθηκε μια τυποποιημένη μέθοδος συλλογής (a standard method of collection); Τι σημαίνουν οι διάφορες στήλες και οι γραμμές των δεδομένων; Υπάρχουν ακρωνύμια ή συντομογραφίες που είναι άγνωστα ή ασαφή;

### CRISP-DM Step 3: Data Preparation

(Data Mining for the Masses)

- Η **Προετοιμασία των δεδομένων (Data Preparation)** περιλαμβάνει μια σειρά από δραστηριότητες.
- Μπορεί να ενώνει δύο ή περισσότερα σύνολα δεδομένων, να περιορίζει σύνολα δεδομένων μόνον σε εκείνες τις μεταβλητές που έχουν ενδιαφέρον σε μια συγκεκριμένη περίπτωση εξόρυξης δεδομένων, να καθαρίζει δεδομένα από «ακραίες» παρατηρήσεις, να συμπληρώνει – διαχειρίζεται ελλείποντα δεδομένα, να μορφοποιεί εκ νέου δεδομένα για λόγους συνέπειας κ.λπ.

### CRISP-DM Step 4: Modeling

(Data Mining for the Masses)

- Απλουστεύοντας, ένα **μοντέλο**, στην εξόρυξη δεδομένων, είναι μια ηλεκτρονική αναπαράσταση παρατηρήσεων – μετρήσεων (observations) του πραγματικού κόσμου. Τα μοντέλα προκύπτουν από την εφαρμογή αλγορίθμων που «αναλαμβάνουν» την αναζήτηση, τον εντοπισμό, και την εμφάνιση προτύπων ή μηνυμάτων στα δεδομένα.
- Υπάρχουν δύο βασικά είδη μοντέλων εξόρυξης: εκείνα που ταξινομούν **(classify)** και εκείνα που προβλέπουν (**predict)**.

#### CRISP-DM Conceptual Model

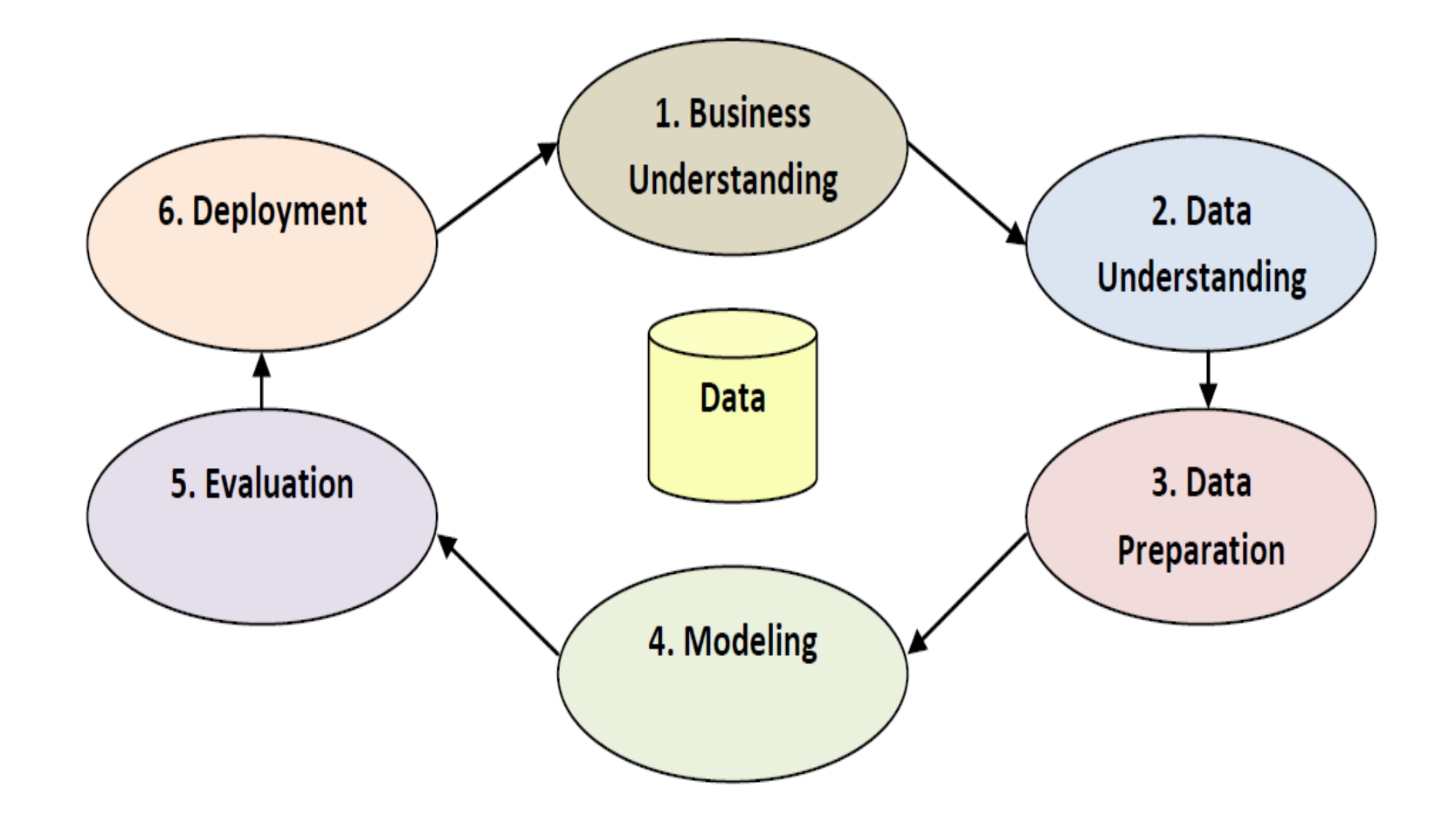

#### παράδειγμα: Data Preparation (με χρήση RapidMiner)

Ο διευθυντής μάρκετινγκ μιας μικρής εταιρείας σχεδιασμού εφαρμογών Διαδικτύου και διαφήμισης θέλει να αναπτύξει ένα σύνολο δεδομένων που θα περιέχει πληροφορίες σχετικά με τους χρήστες του Διαδικτύου. Η εταιρεία θα χρησιμοποιήσει αυτά τα στοιχεία για να καθορίσει τι είδους άνθρωποι χρησιμοποιούν το Διαδίκτυο και πώς η επιχείρηση θα είναι σε θέση να εμπορευτεί υπηρεσίες σε αυτή την ομάδα χρηστών. Δημιουργεί μια online έρευνα και τοποθετεί συνδέσεις (links) σχετικές με διάφορες δημοφιλείς ιστοσελίδες. Μέσα σε δύο εβδομάδες, ο διευθυντής έχει συλλέξει αρκετά δεδομένα για να ξεκινήσει την ανάλυση, αλλά ο ίδιος θεωρεί ότι τα στοιχεία του πρέπει να κανονικοποιηθούν. Συνειδητοποιεί ότι κάποιες πρόσθετες εργασίες σχετικά με τα δεδομένα πρέπει να λάβουν χώρα πριν από την έναρξη της ανάλυσης.

(M. North, Data Mining for the Masses, 2012 Διασκευή παραδείγματος κεφαλαίου 3)

#### Survey & RapidMiner Attributes

**Gender (Φύλο) M/F**

**Race (Φυλή), American, Hispanic, White, …**

**Birth\_Year (Έτος γέννησης) 1981**

**Marital\_Status (Οικογενειακή κατάσταση) M/S/D** 

**Years\_on\_Internet (Χρόνια στο Διαδίκτυο) 14**

**Hours\_Per\_Day (Ώρες ανά ημέρα στο Διαδίκτυο) 2**

**Preferred\_Browser (Προτιμώμενο πρόγραμμα περιήγησης) Chrome, Firefox, Internet Explorer, Safari**

**Preferred\_Search\_Engine: Προτιμώμενη μηχανή αναζήτησης Google, Yahoo, Bing**

**Preferred\_Email: Προτιμώμενο ηλεκτρονικό ταχυδρομείο Hotmail, Yahoo, Gmail**

**Read\_News Y/N**

#### Survey & RapidMiner Attributes

**Online\_Shopping (Online αγορές) Y/N**

**Online\_Gaming (Διαδικτυακό παιχνίδι) Y/N**

**Facebook Y/N**

**Twitter Y/N**

**Other\_Social\_Network (Άλλο κοινωνικό δίκτυο) African, LinkedIn**

#### https://sites.google.com/site/dataminingforthemasses/

The process of data scrubbing ή πως θα διαχειριστούμε με RapidMiner ανωμαλίες στα δεδομένα Τρόποι διαχείρισης data scrubbing:

- 1. handling missing data
- 2. reducing data (observations)
- 3. handling inconsistent data
- 4. reducing attributes.

## εργαλείο Rapid Miner

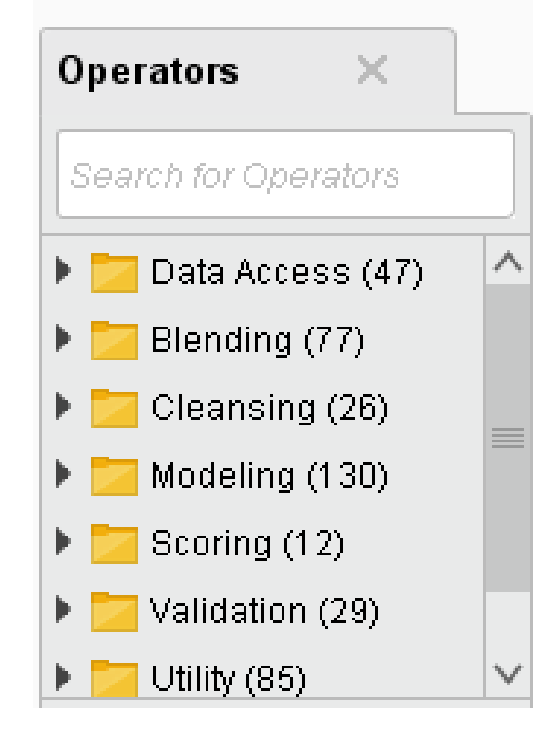

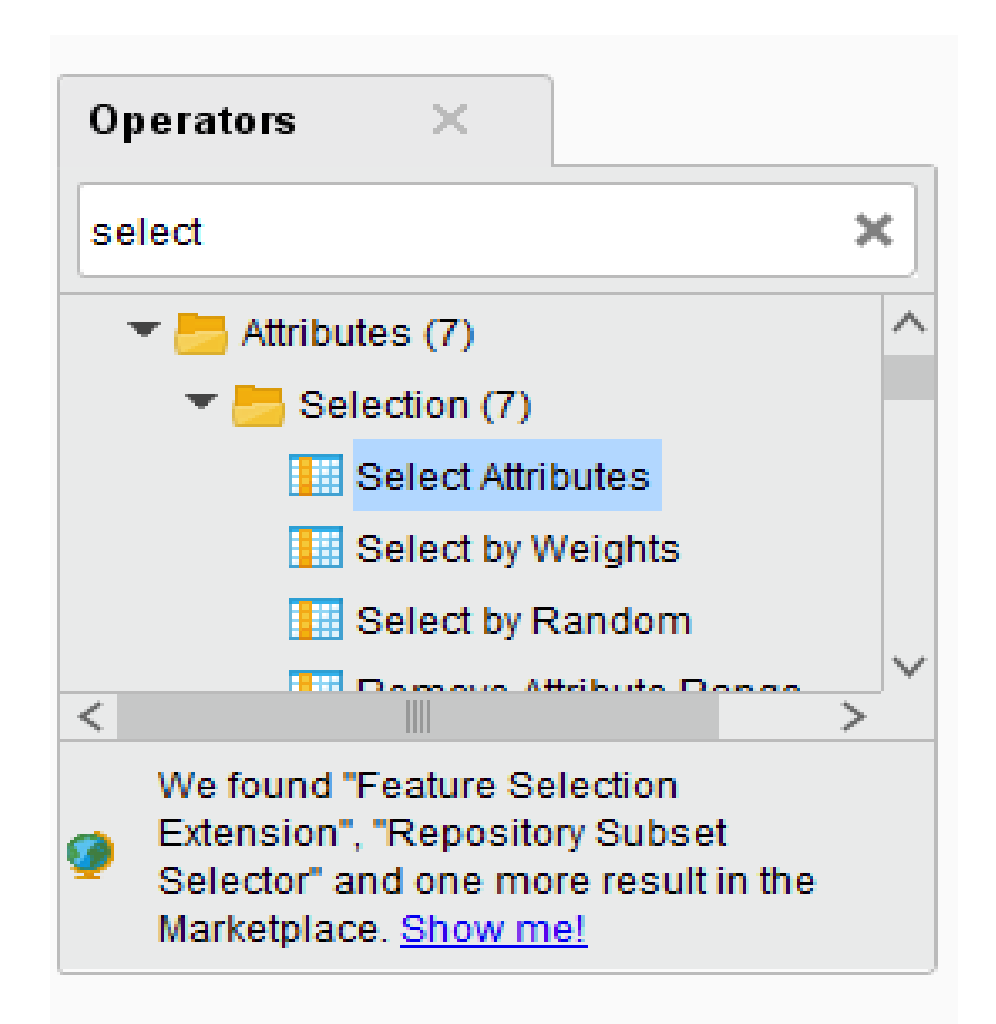

2

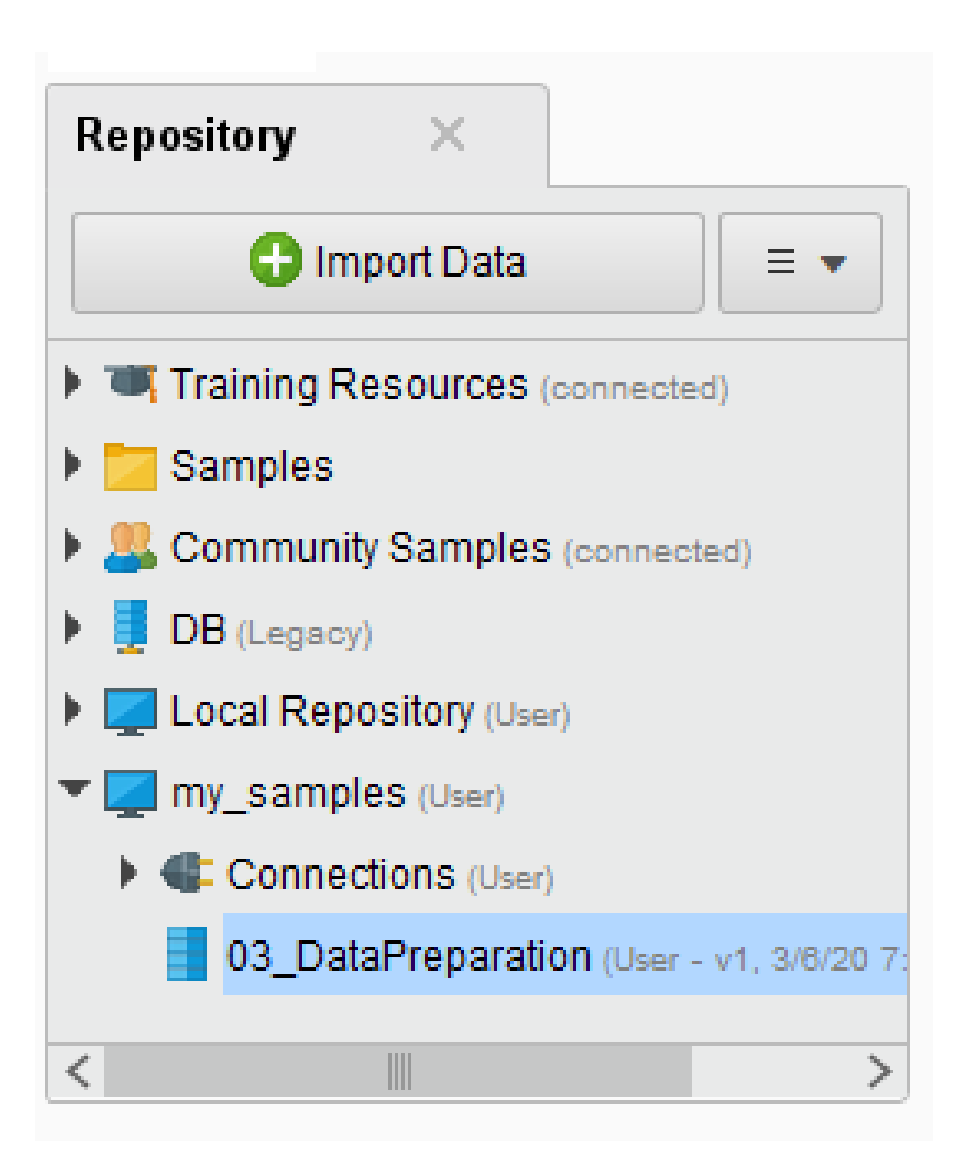

## Φορτώνουμε το σύνολο δεδομένων DataPreparation.csv (Import)

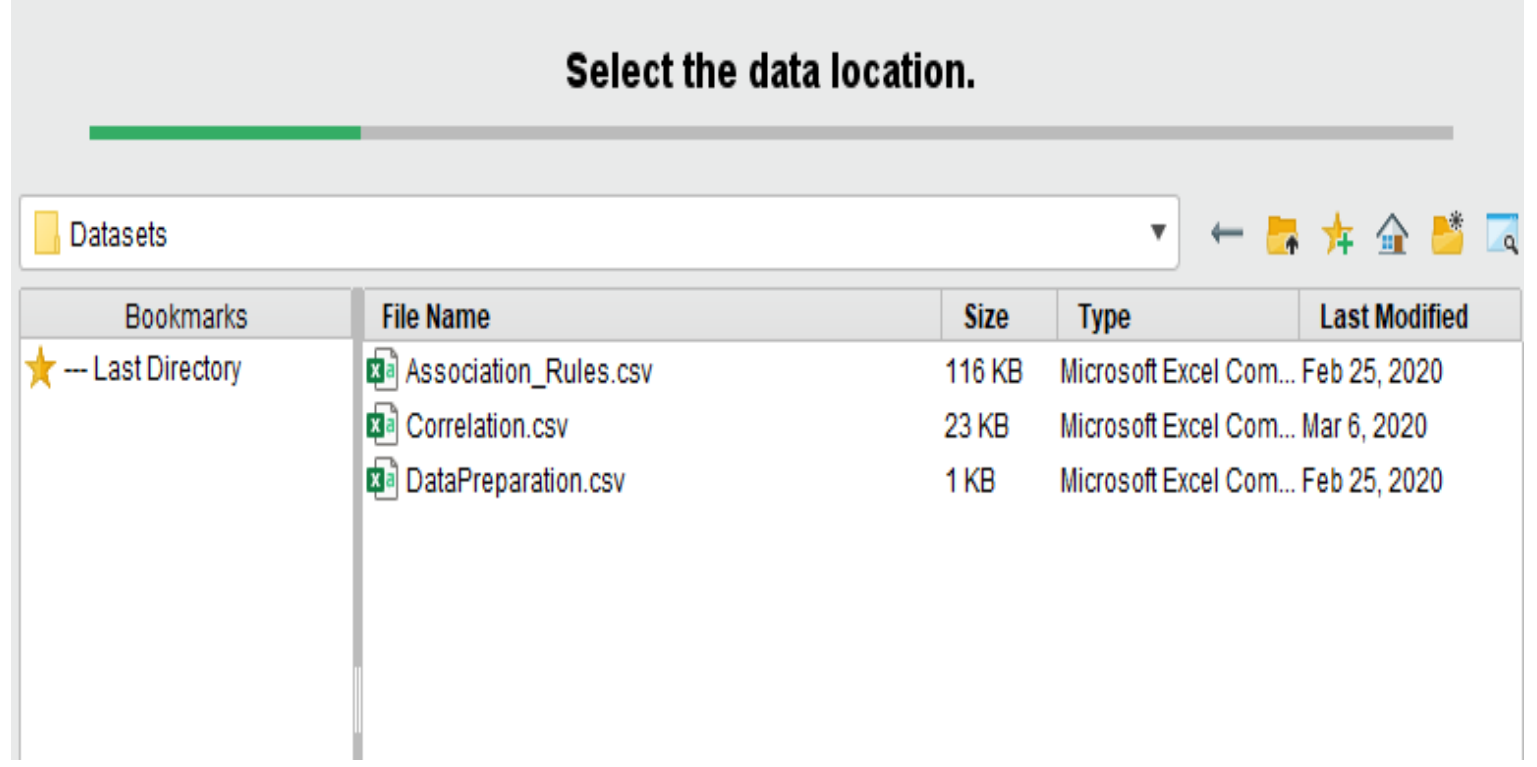

#### Μπορούμε να δούμε τα δεδομένα (Data View)

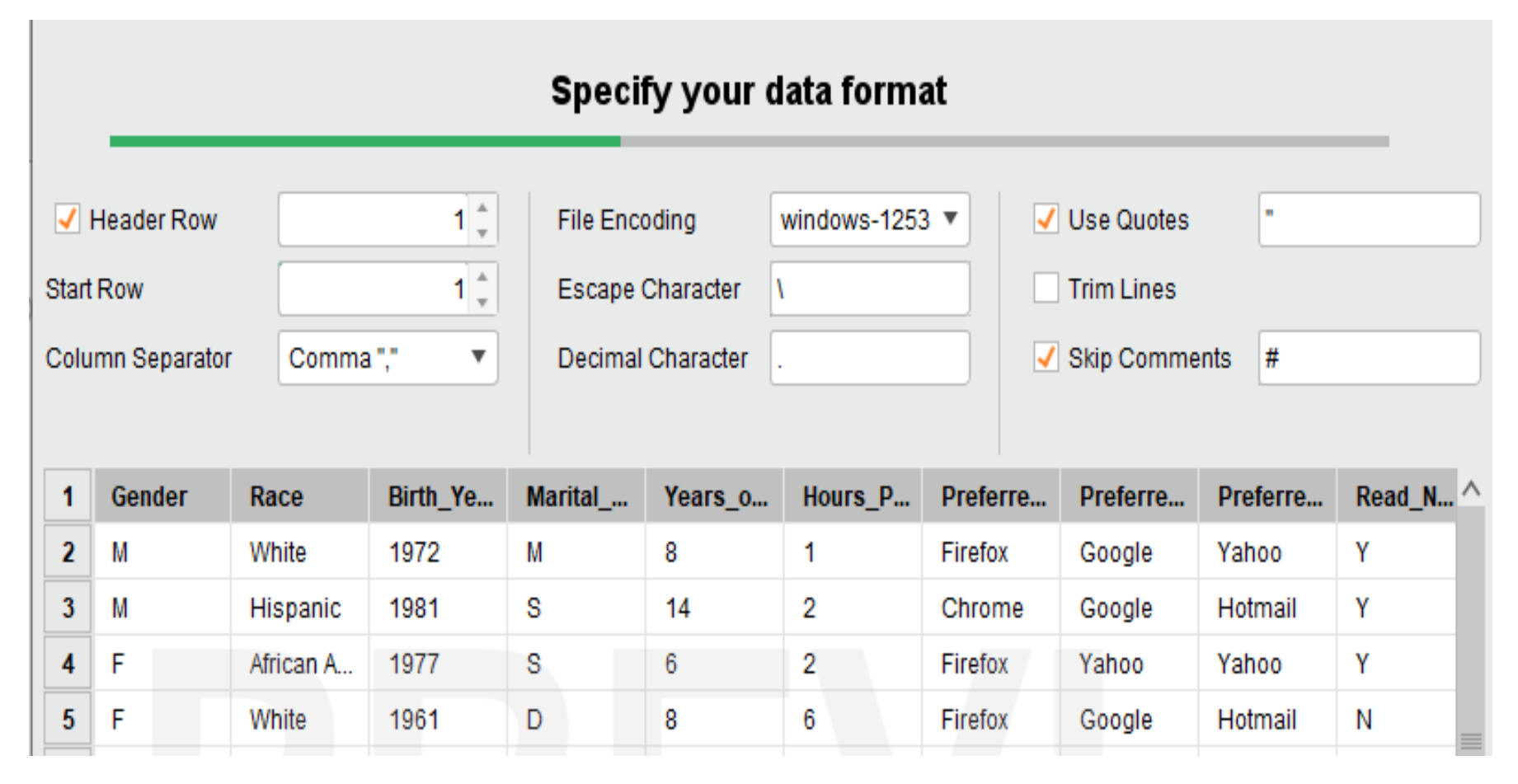

2

#### Format your columns.

 $\boldsymbol{\mathrm{v}}$ 

Date format Enter value...

Replace errors with missing values 1

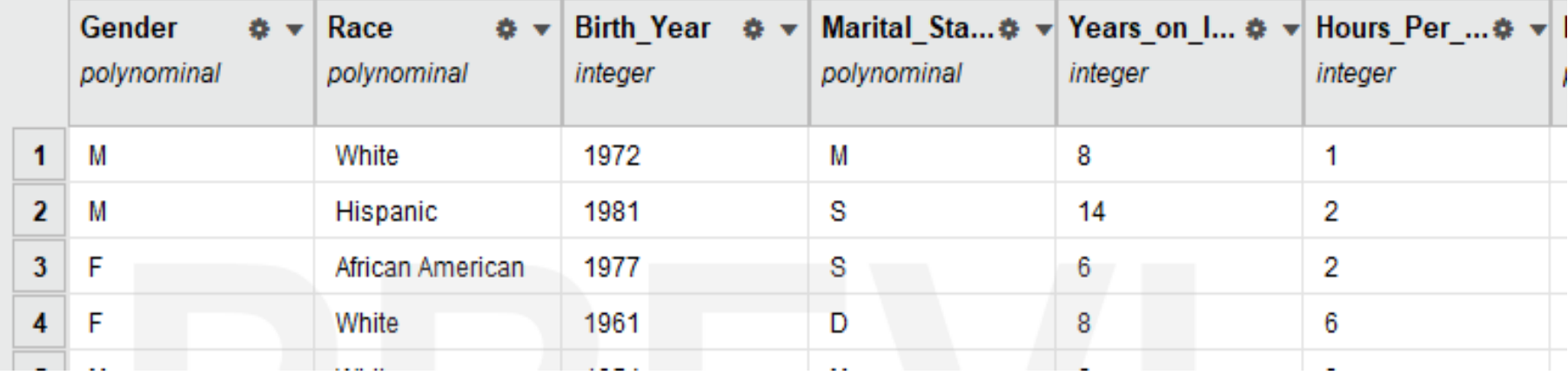

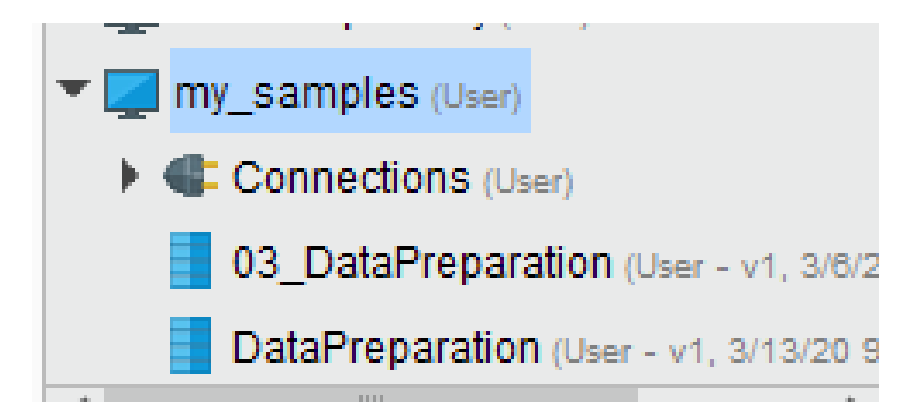

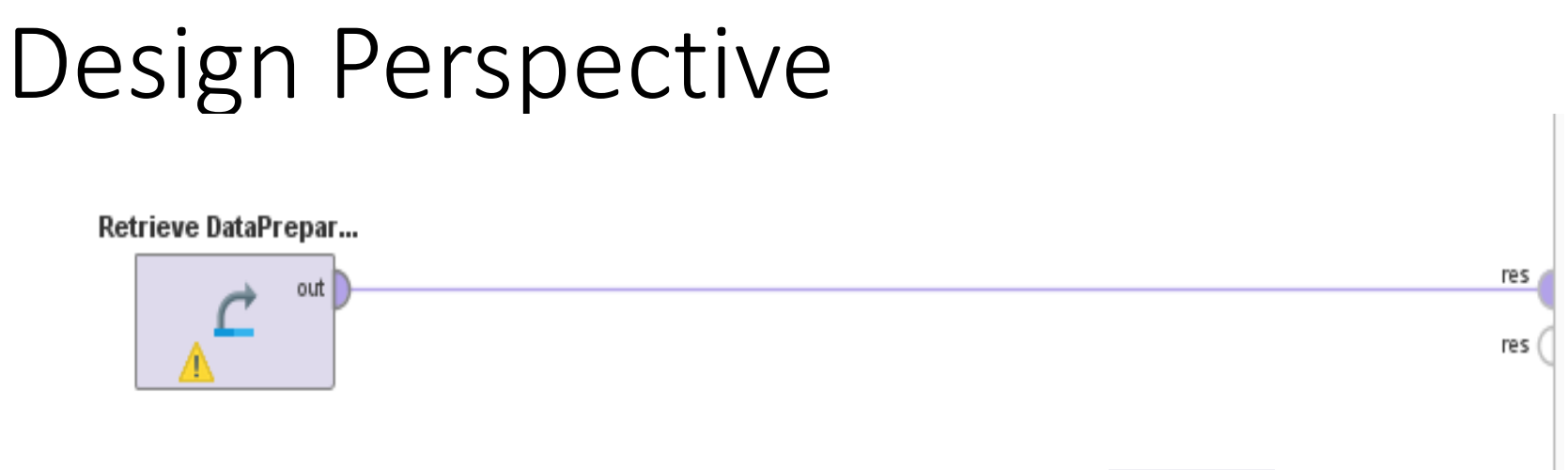

#### εκτέλεση (Results Perspective)

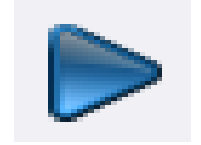

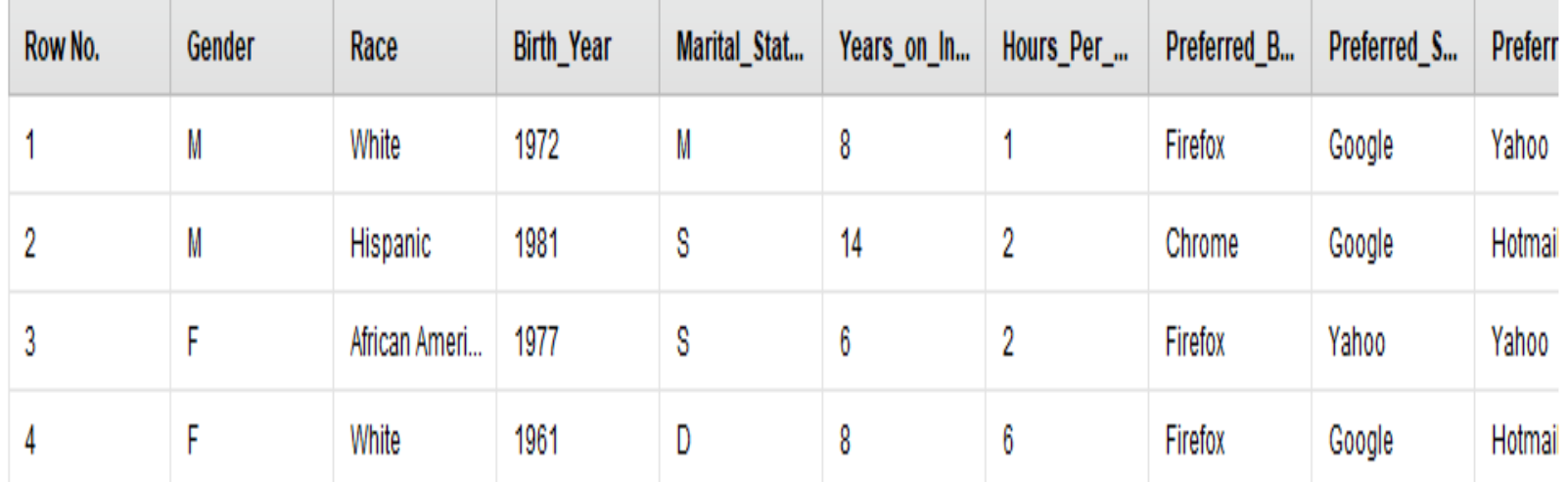

3

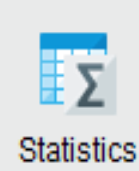

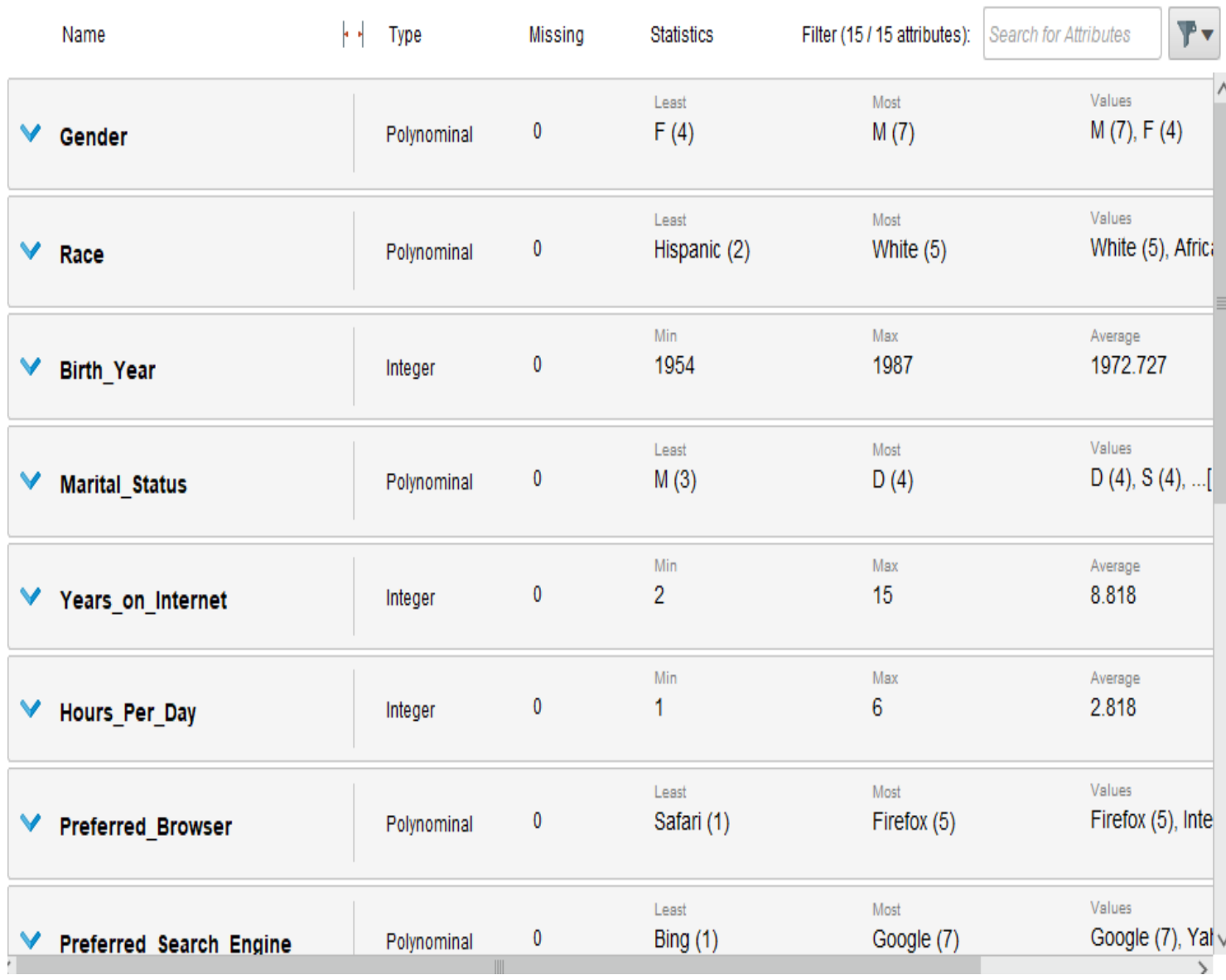

 $\overline{\mathbf{A}}$ 

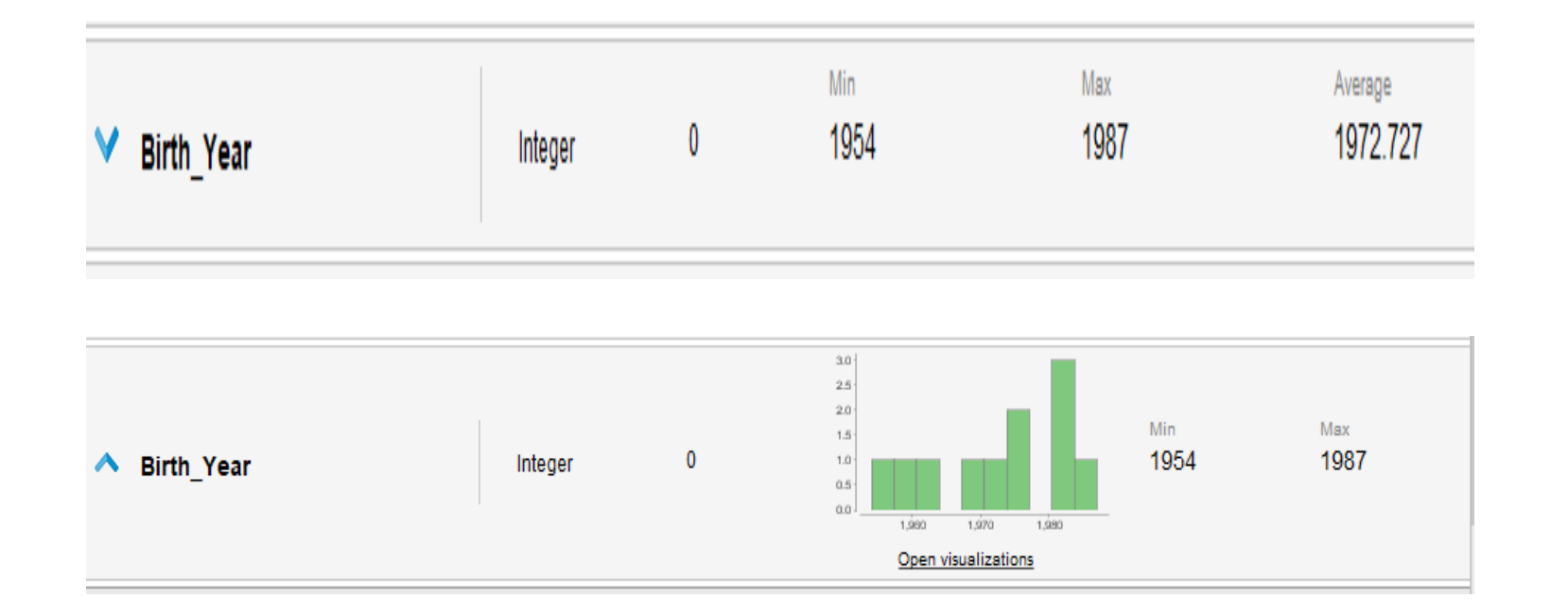

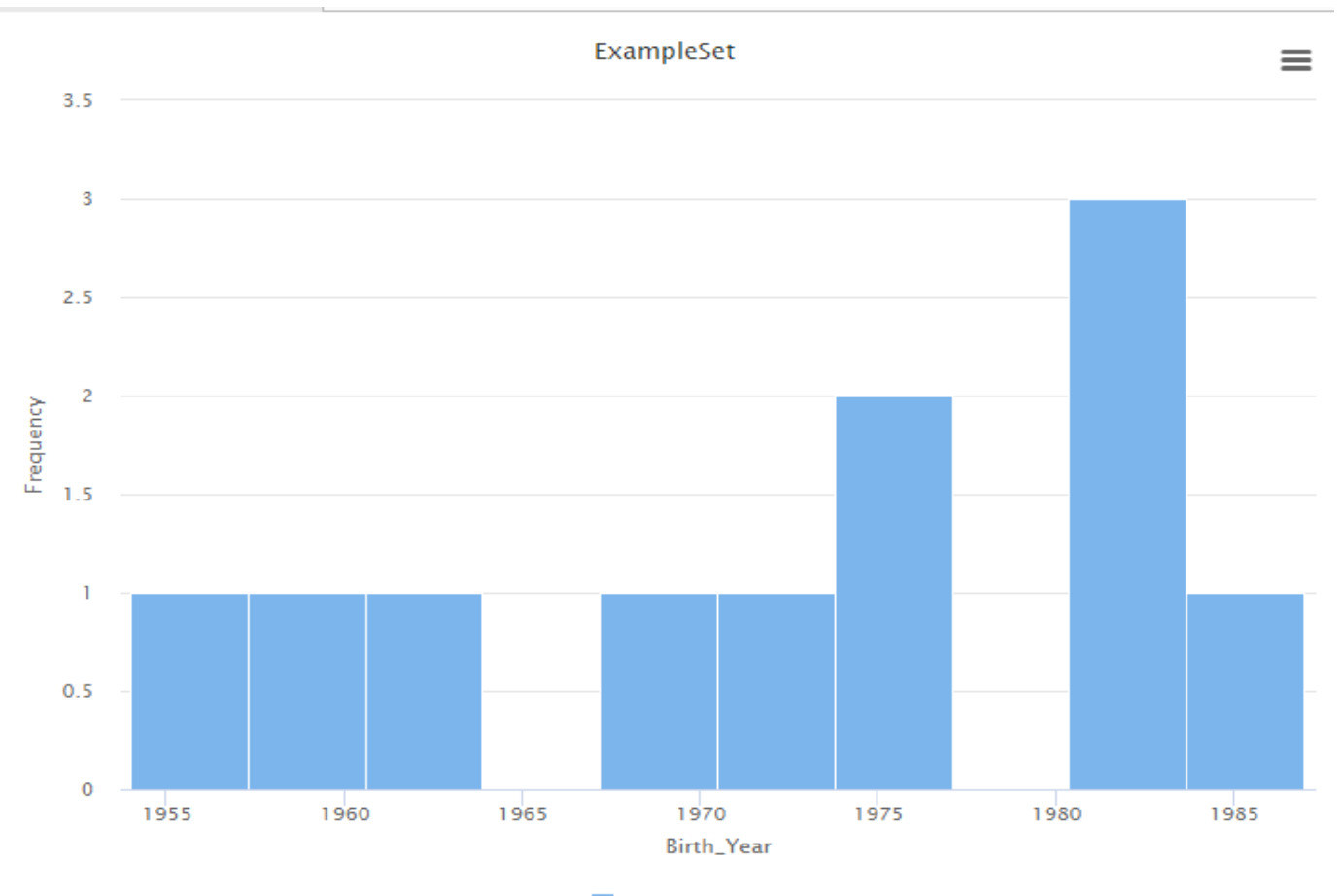

**Birth\_Year** 

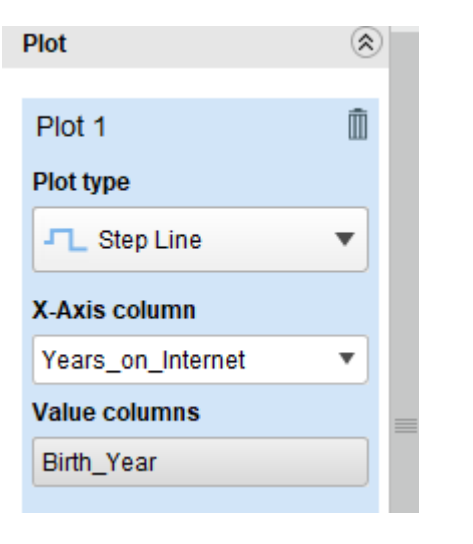

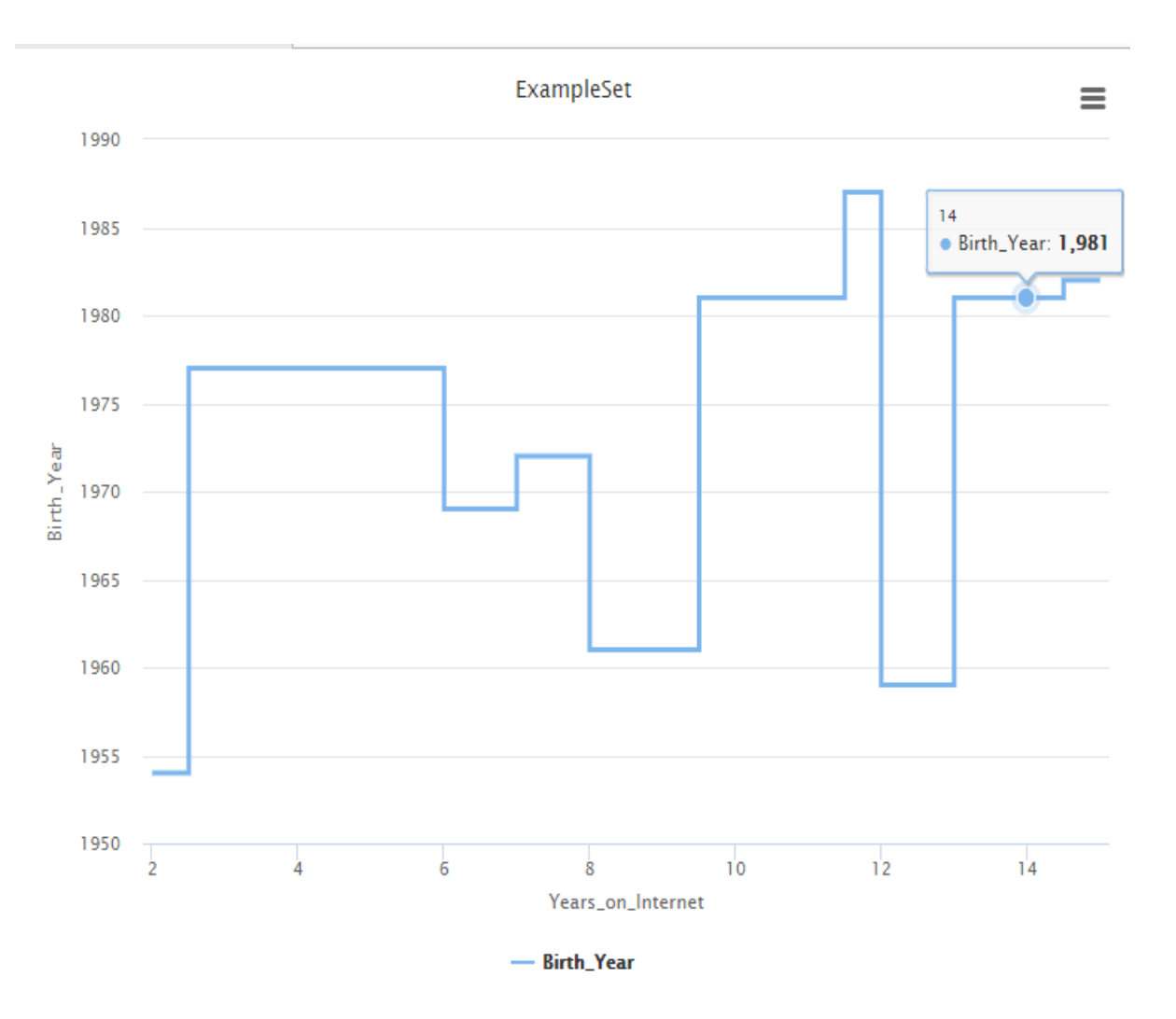

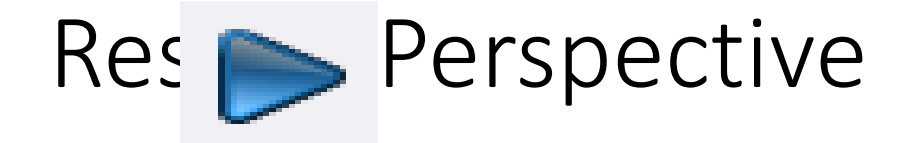

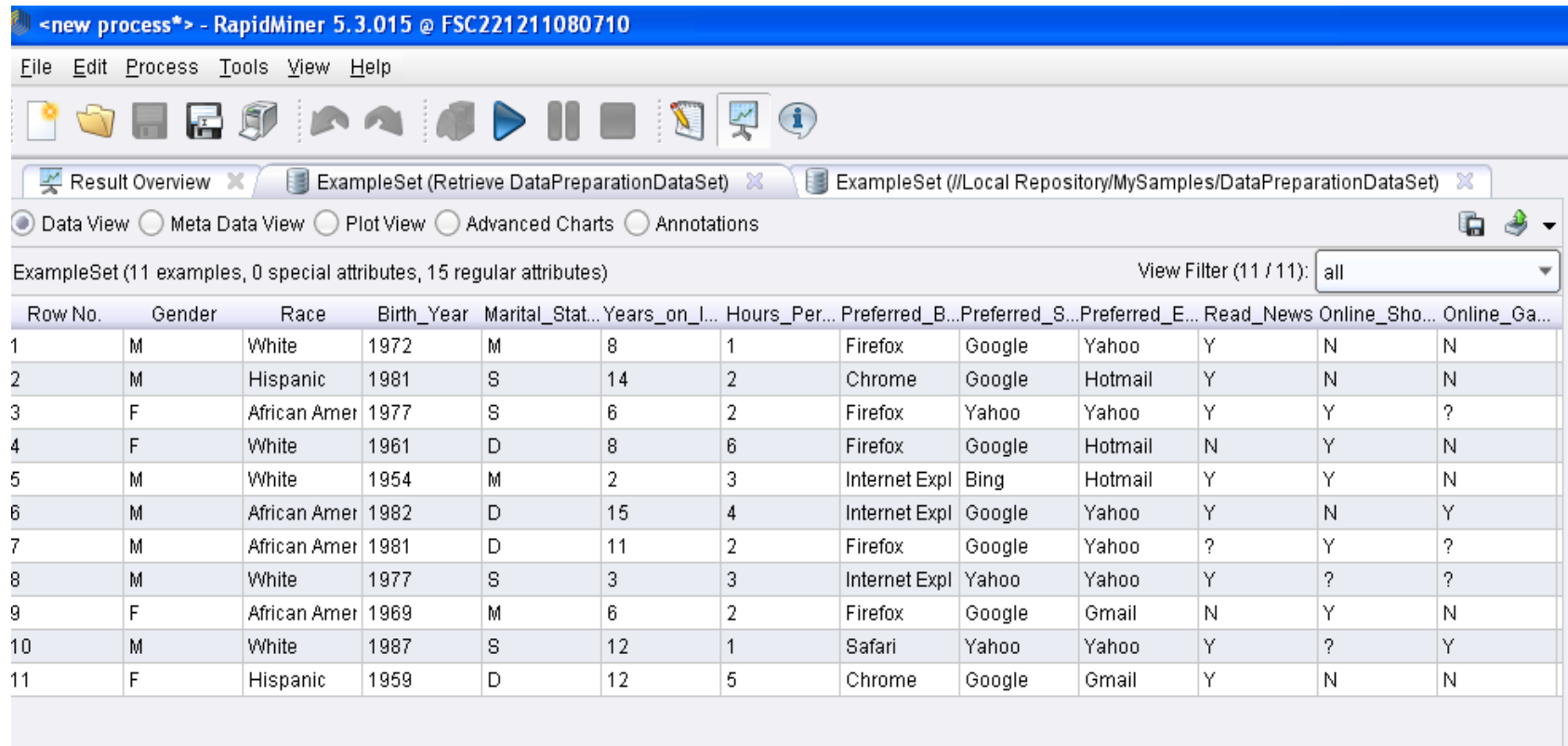

 $\overline{2}$ 

## Data View M

File Edit Process Tools View Help

#### 

Result Overview X | ExampleSet (//Local Repository/MySamples/DataPreparationDataSet) X

⊙ Data View ○ Meta Data View ○ Plot View ○ Advanced Charts ○ Annotations

 $a + b$ 

 $\overline{\mathbf{v}}$ 

View Filter (11 / 11): all

ExampleSet (11 examples, 0 special attributes, 15 regular attributes)

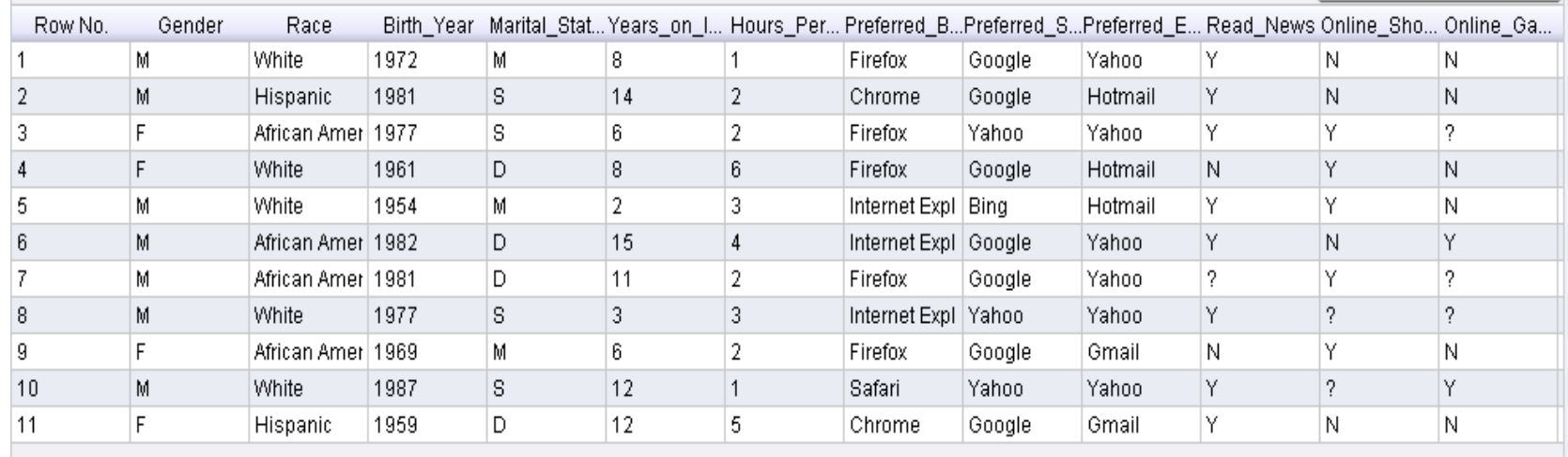

3

#### Meta Data View (basic descriptive statistics)

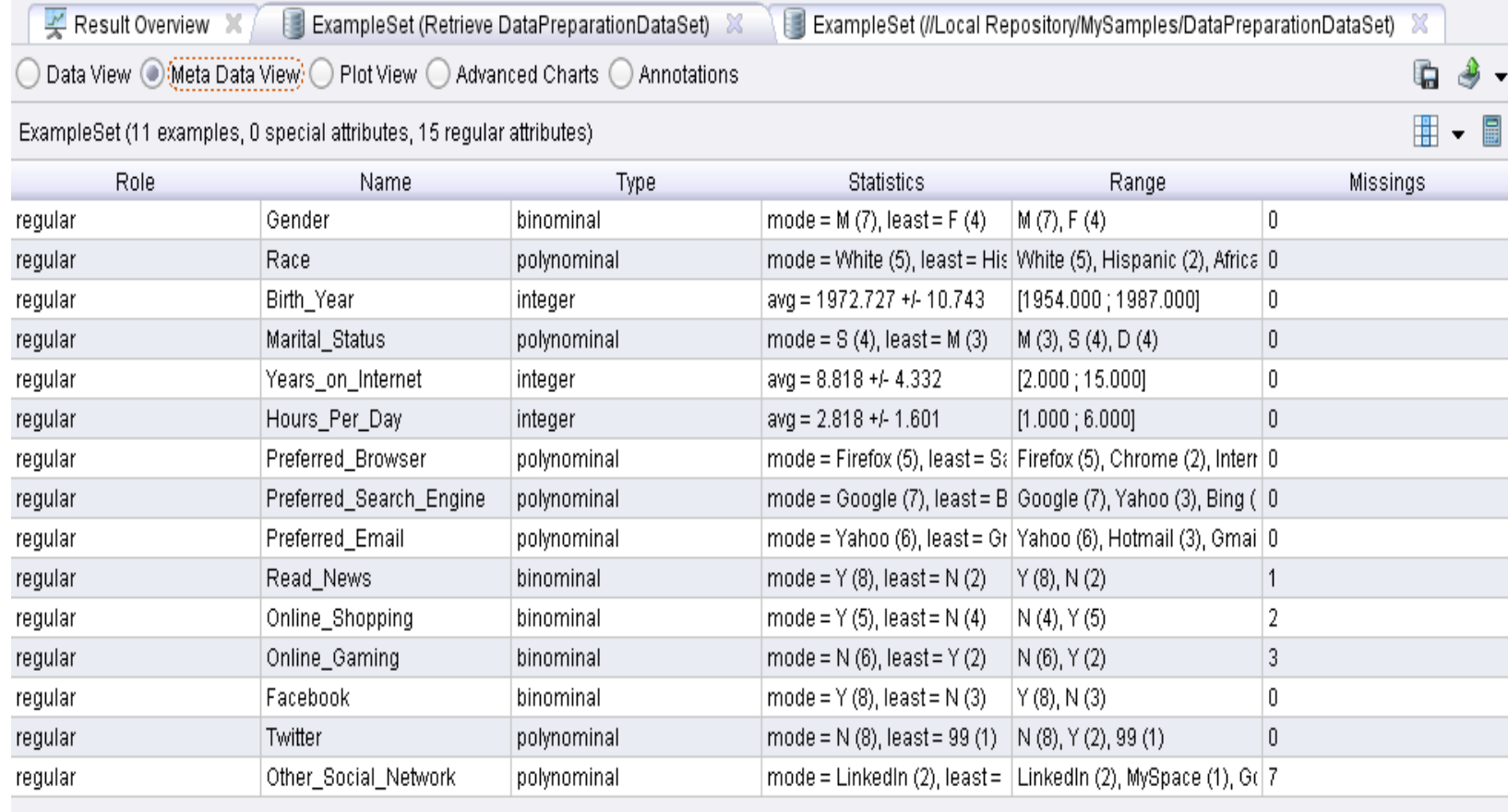

 $\mathbf{D}$ 

## Data Type

- Σε κάθε χαρακτηριστικό του συνόλου δεδομένων (data set) έχει εκχωρηθεί από το εργαλείο ένας τύπος δεδομένων με βάση το είδος των δεδομένων που είναι αποθηκευμένα στο χαρακτηριστικό.
- Οι τύποι δεδομένων ανήκουν σε τρεις κατηγορίες: Character (Text), Numeric, Date/Time. Στην κατηγορία Character (Text) το RapidMiner έχει τύπους δεδομένων Polynominal, Binominal, κλπ., στην κατηγορία Numeric έχει τύπους Real, Integer, κλπ. Ο Τύπος δεδομένων Binomial είναι Numeric και σημαίνει έναν από τους δύο αριθμούς (συνήθως 0 και 1).
- Ο Τύπος **Binominal** σημαίνει μία από τις δύο τιμές και μπορεί να είναι Character ή Numeric.

2

### Data Type

Παρατηρήστε ότι κάποια χαρακτηριστικά έχουν ελλιπείς τιμές (missing values). Για παράδειγμα το χαρακτηριστικό Online\_Gaming attribute έχει 3 ελλιπείς τιμές.

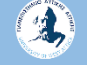

### Online\_Gaming attribute (3 missing values)

L.

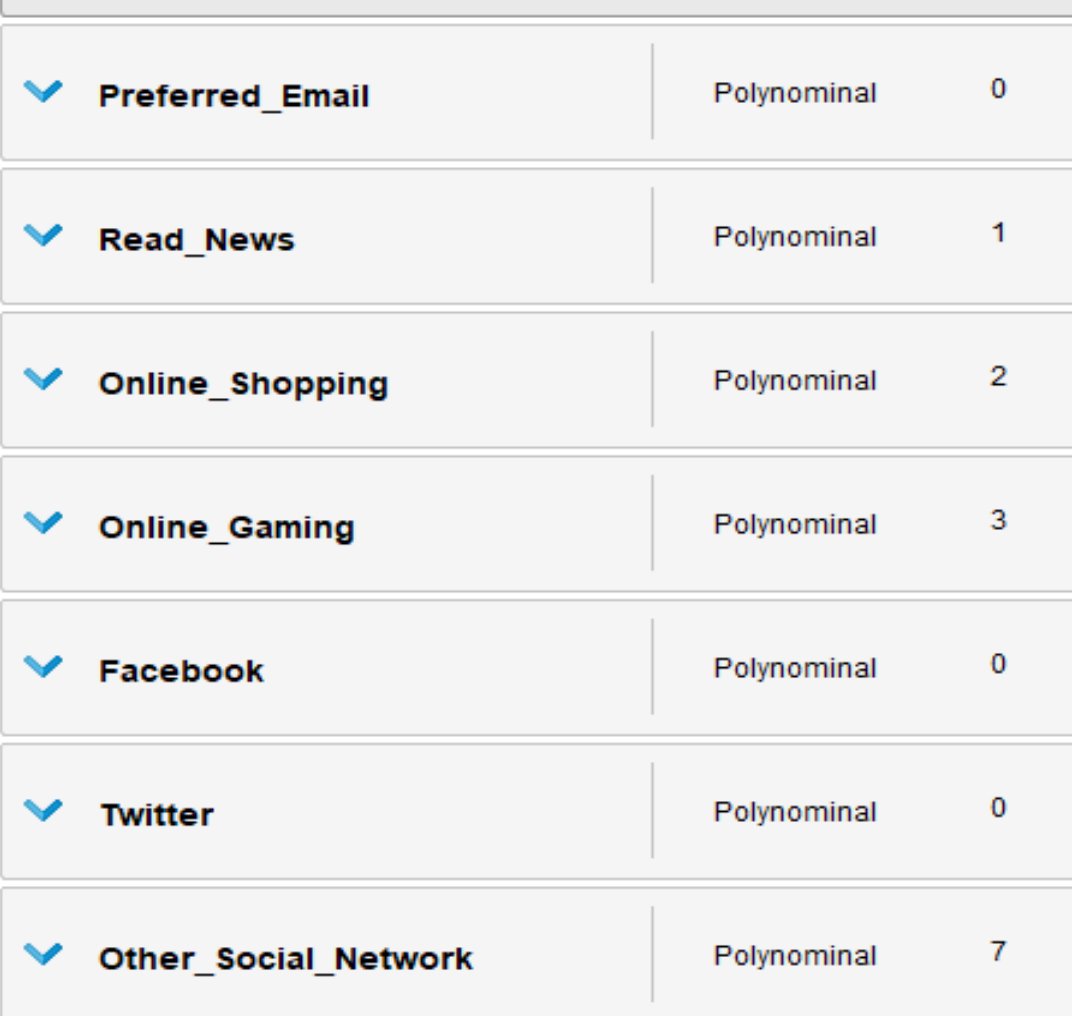

 $\mathbf{A}$ 

#### Θα διορθώσουμε αυτό το πρόβλημα χρησιμοποιώντας τον τελεστή Replace Missing Values

Data Transformation (114) B Name and Role Modification (7)  $\boxplus$ Type Conversion (20) 围 Attribute Set Reduction and Trail  $\boxplus$ Value Modification (15) 围

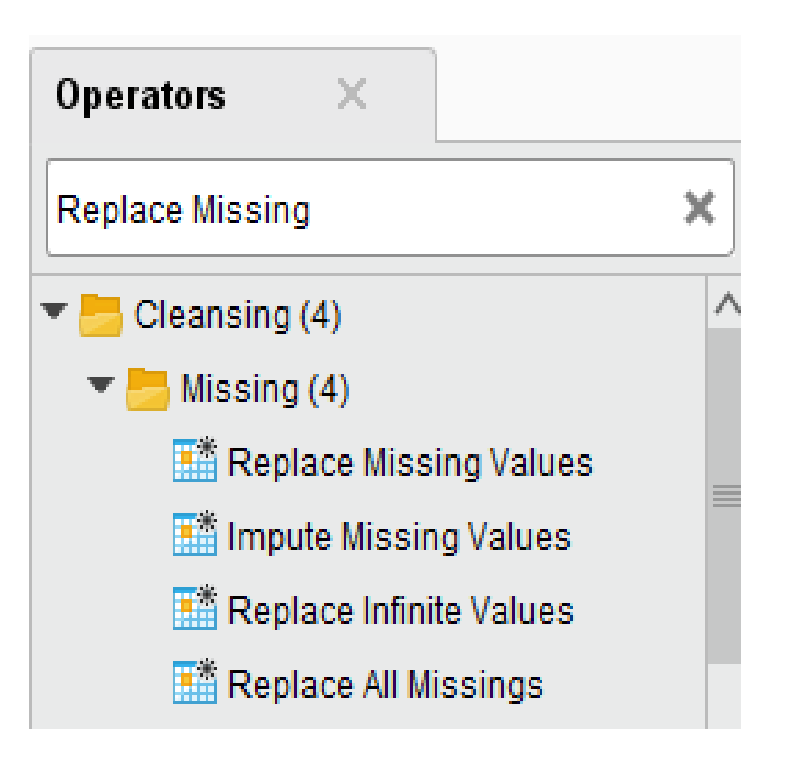

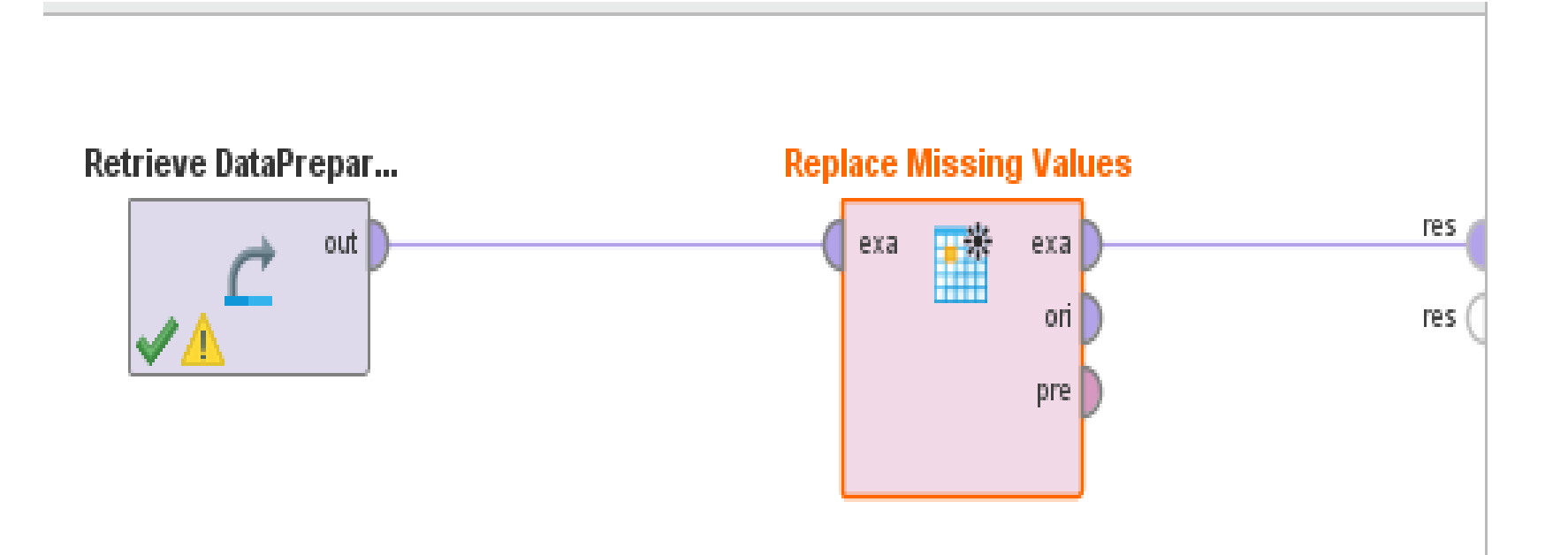

Η αλλαγή των ελλιπών τιμών (missing values) και η εκχώρηση συγκεκριμένων τιμών γίνεται με χρήση μεταβλητών στο παράθυρο παραμέτρων (parameter pane). Στην περίπτωσή μας κάνουμε κλικ στον τελεστή οπότε βλέπουμε το αντίστοιχο παράθυρο.

2

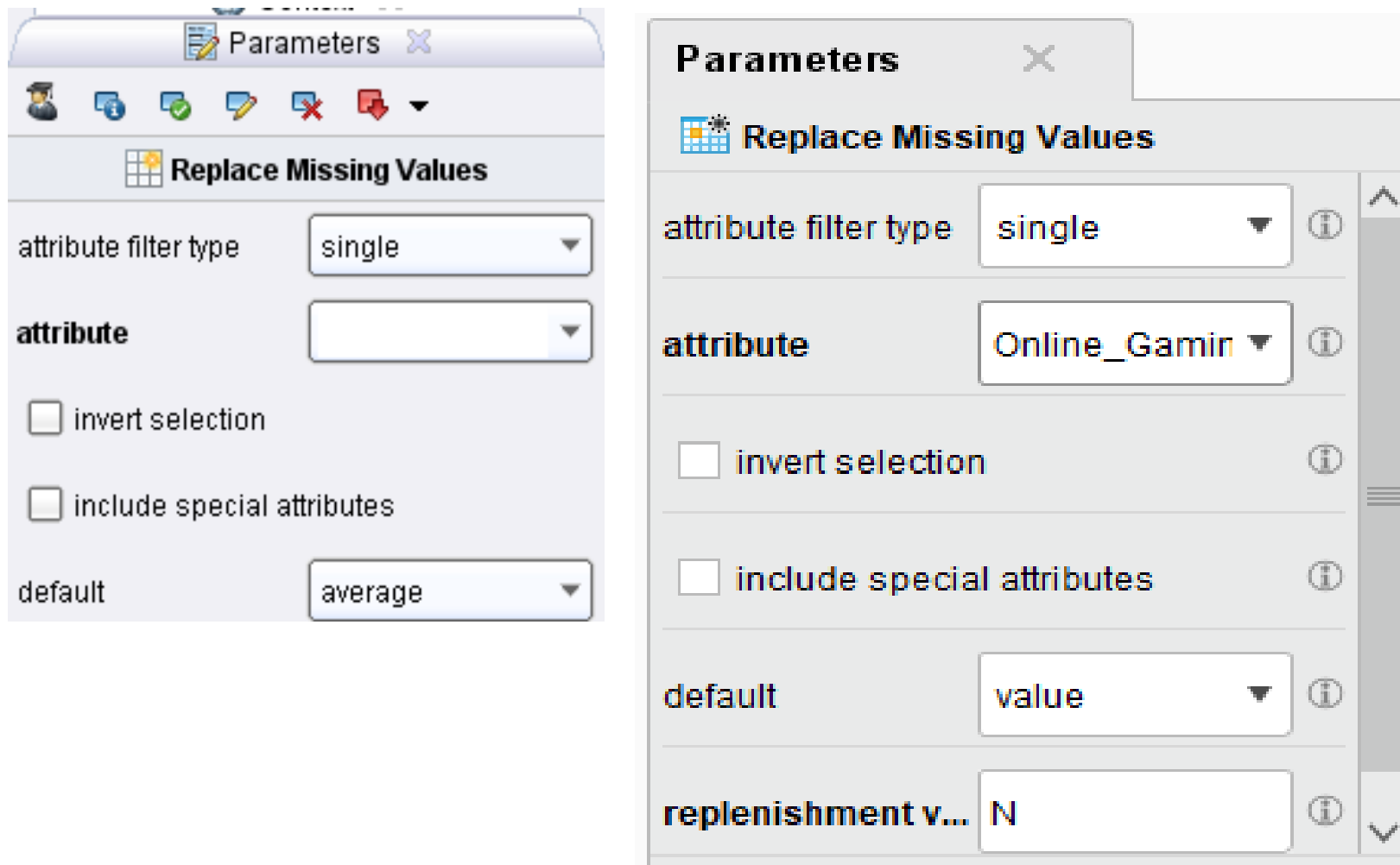

διορθώθηκε

Εκτελούμε και βλέπουμε ότι το πρόβλημα

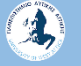

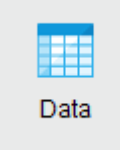

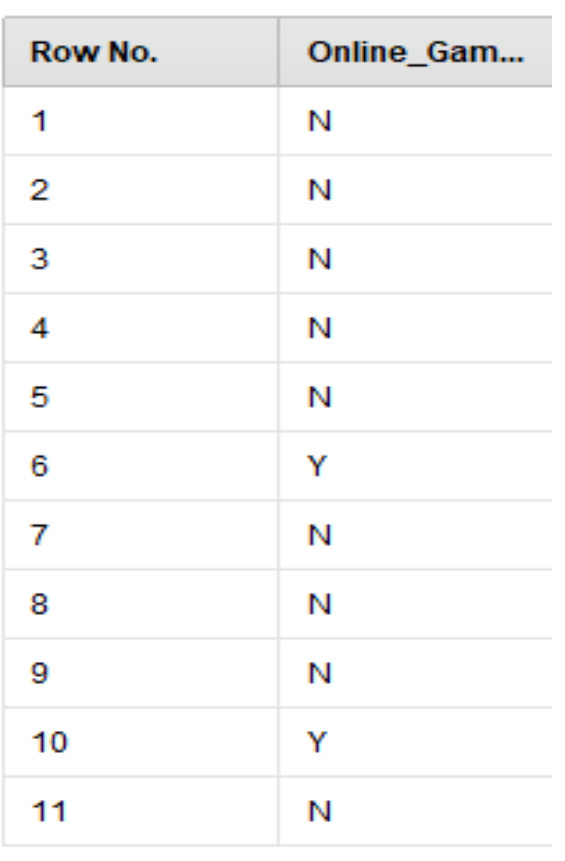

 $\mathbb{F}_{\Sigma}$ Statistics and the control

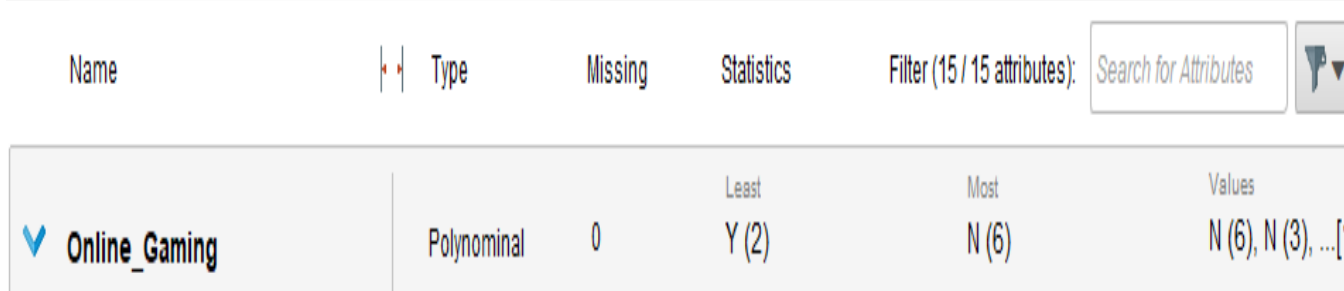

## Διαχείριση Data Reduction

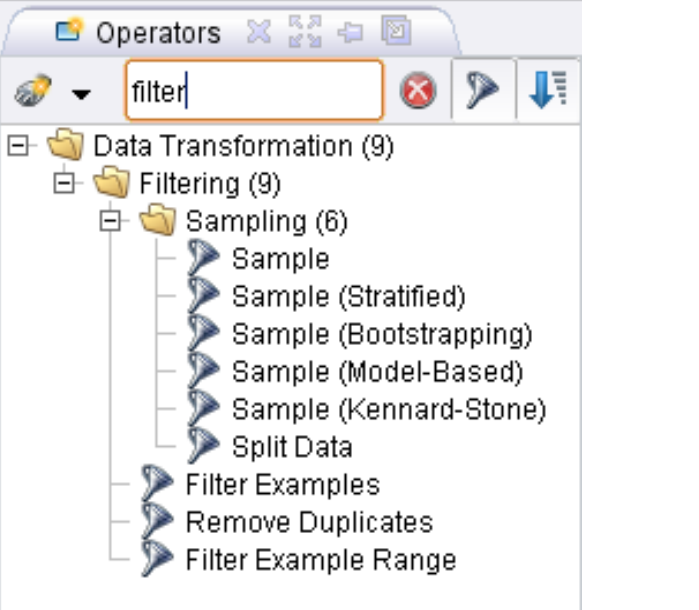

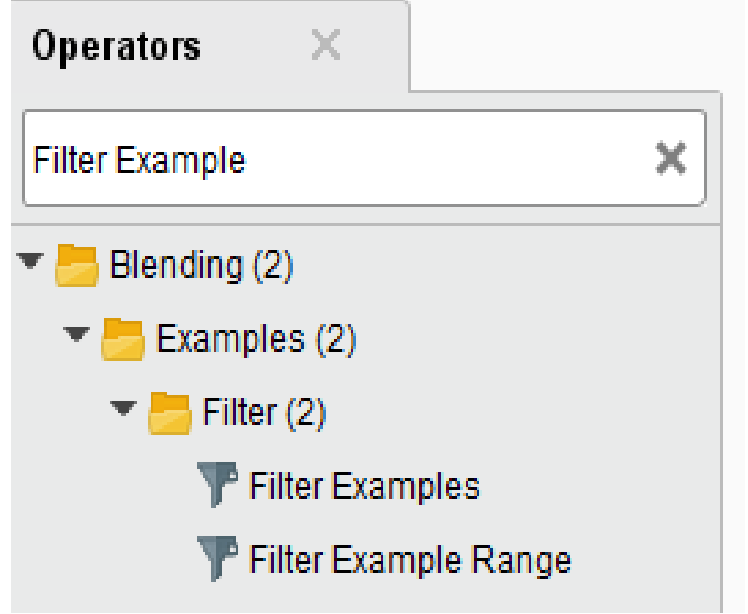

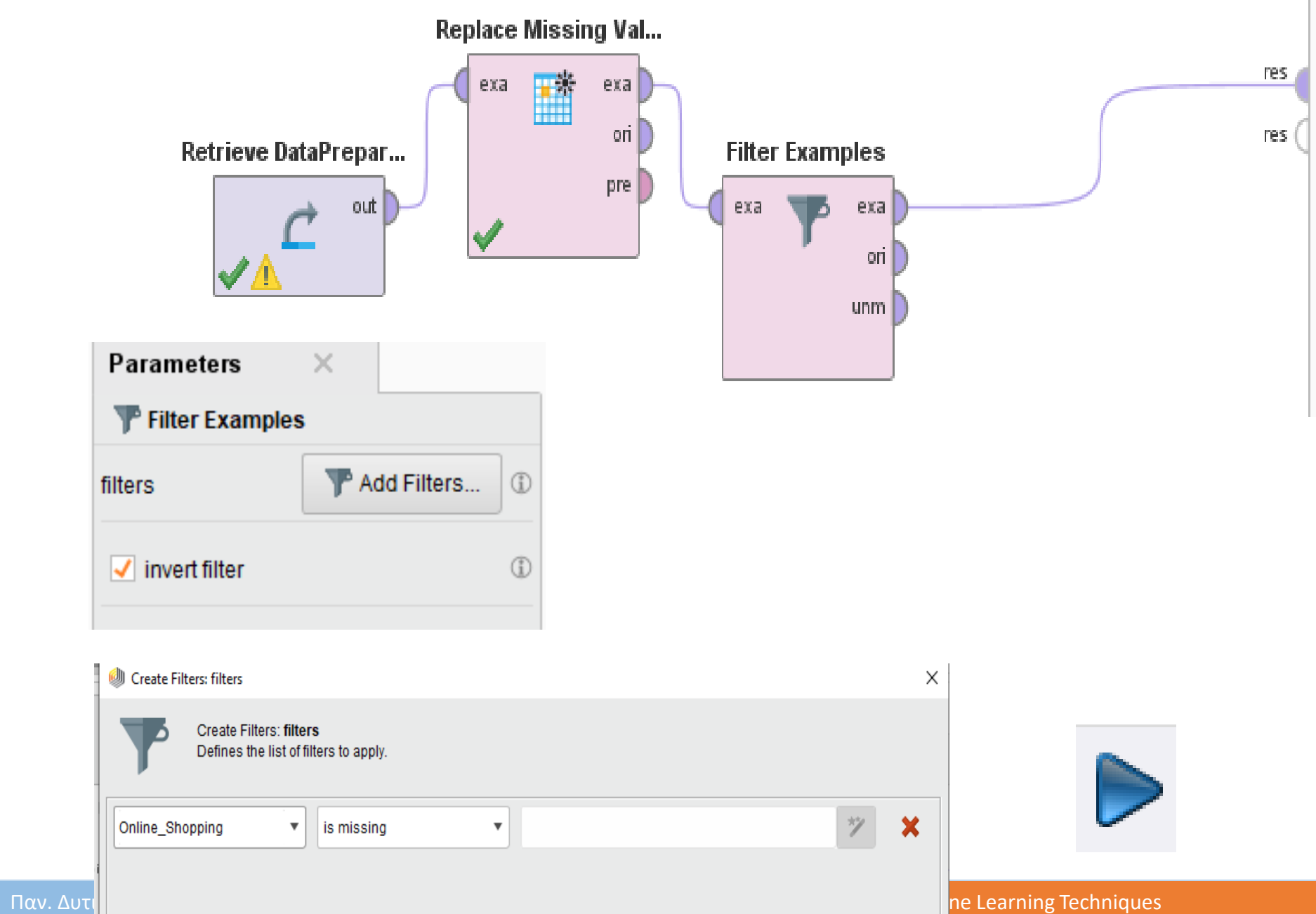

 $\overline{2}$ 

## Φιλτράραμε τις τιμές και τώρα βλέπουμε εννέα παρατηρήσεις αντί για 11.

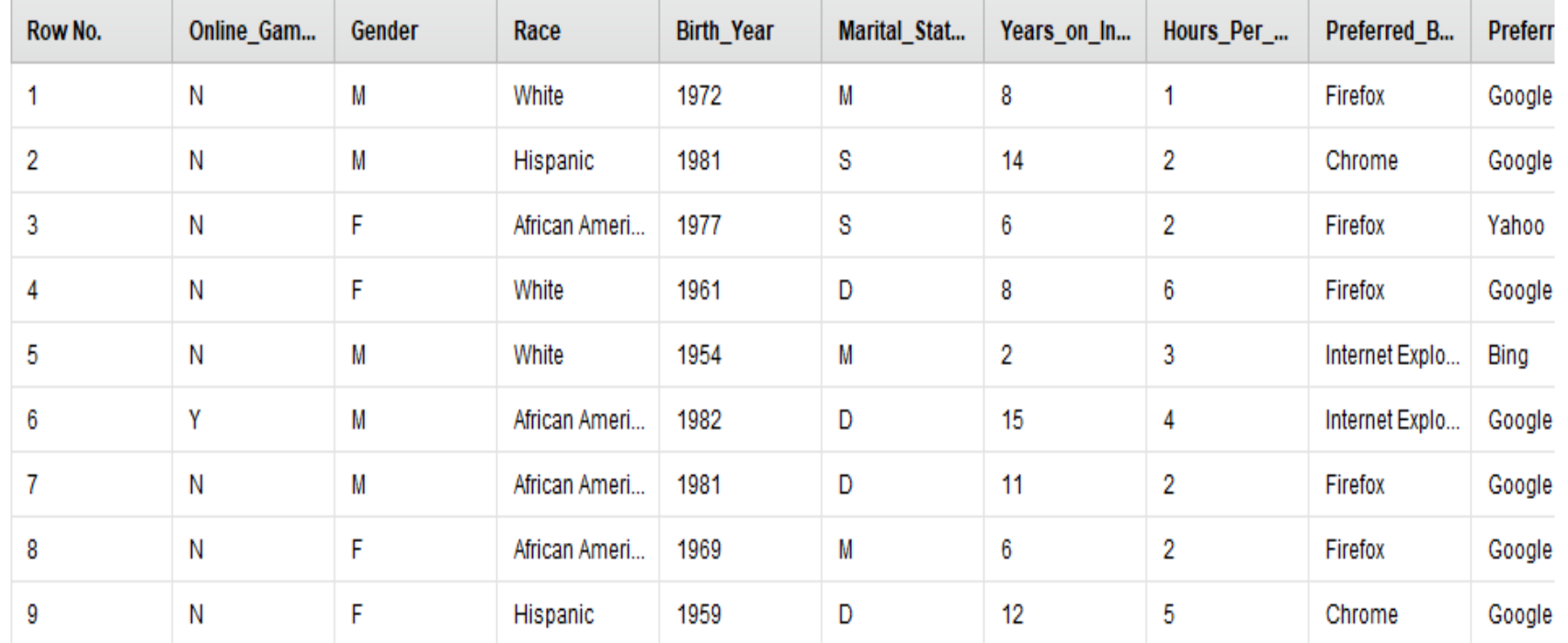

4

## Διαχείριση δείγματος (Sample)

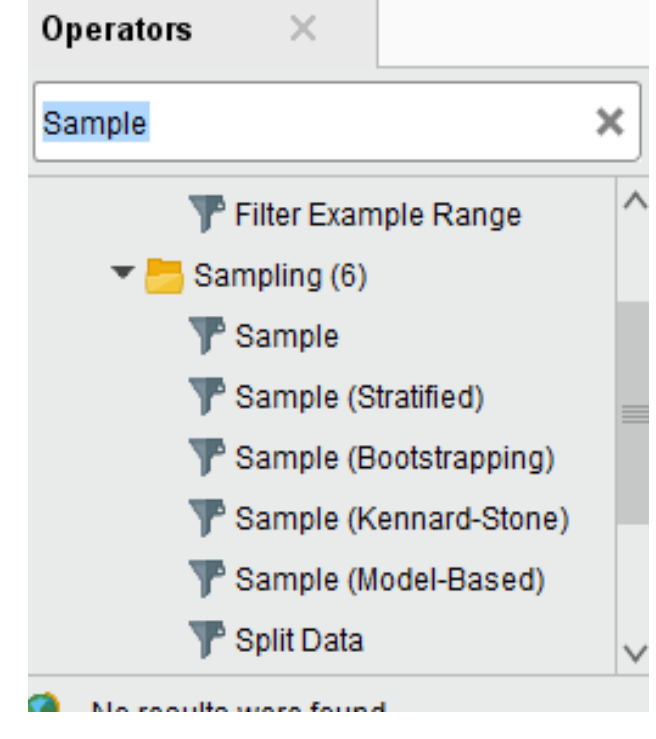

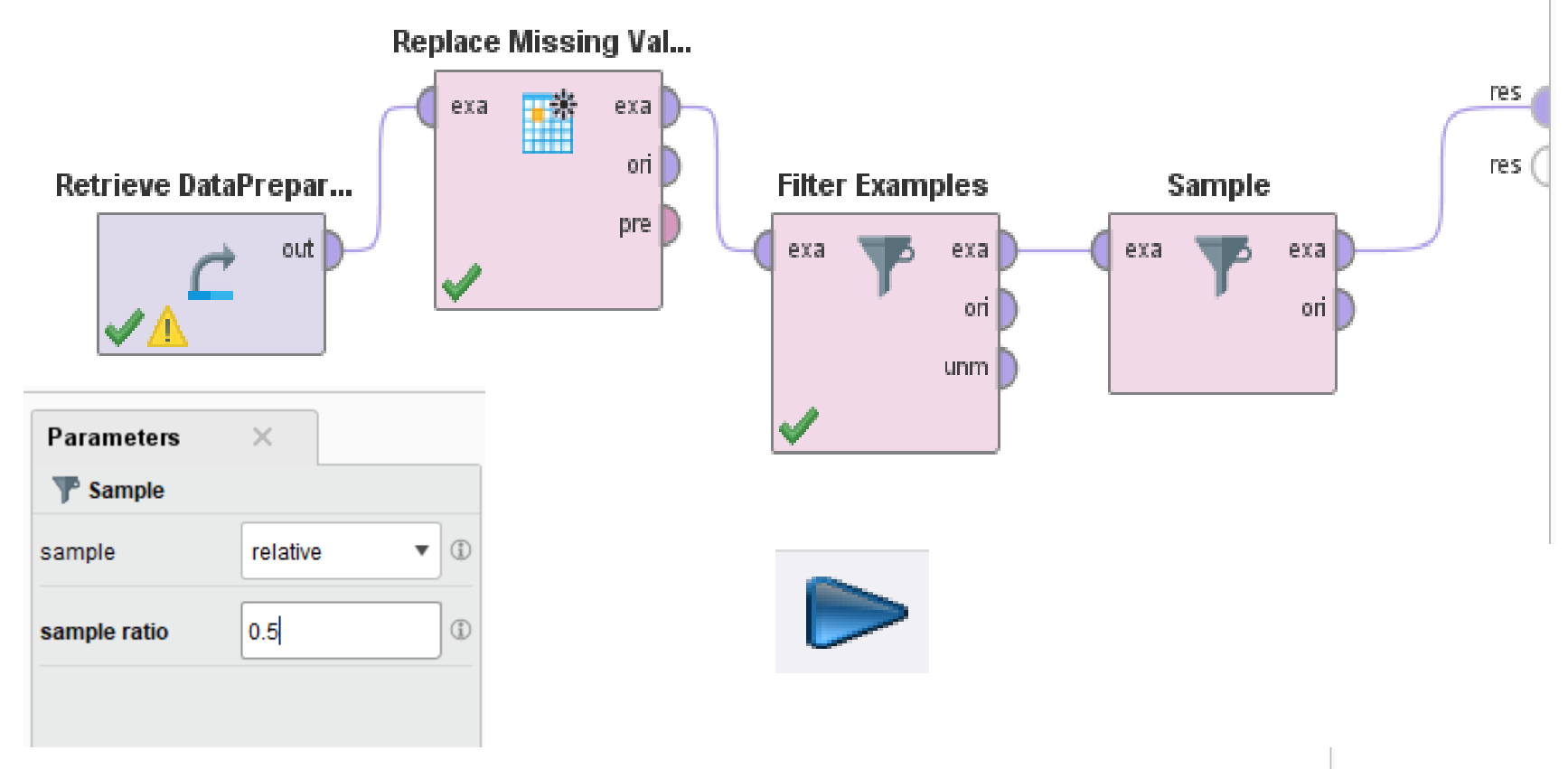

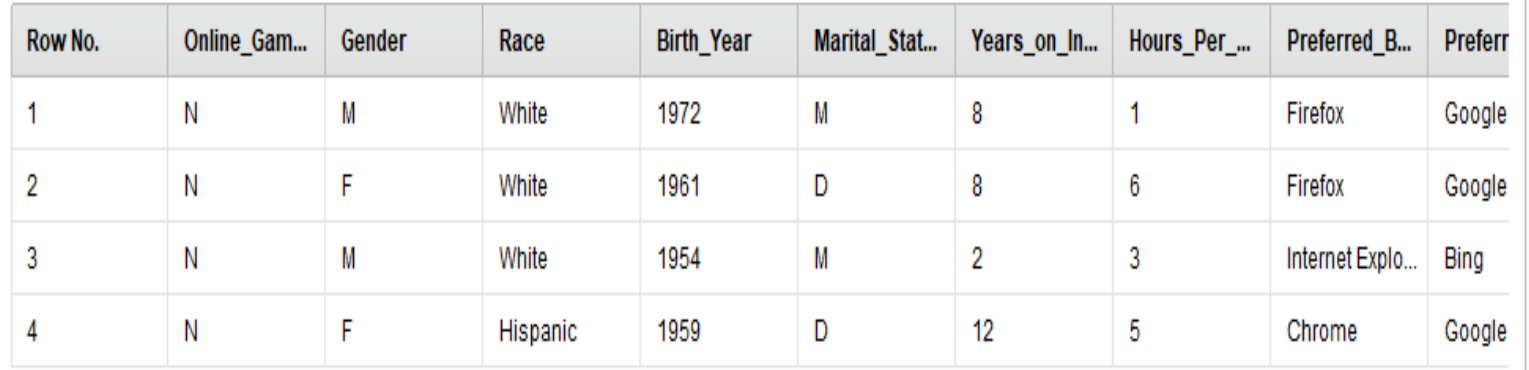

 $\overline{2}$ 

## Διαχείριση ασυνεπών δεδομένων (Handling Inconsistent Data)

Το χαρακτηριστικό twitter έχει μία τιμή 99 αντί για τιμή Y/N.

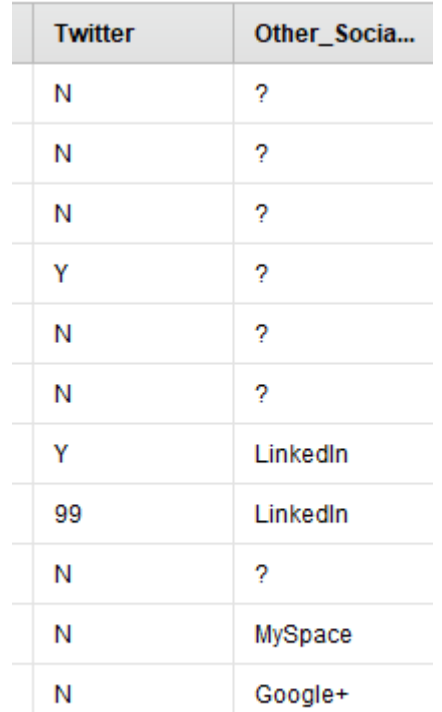

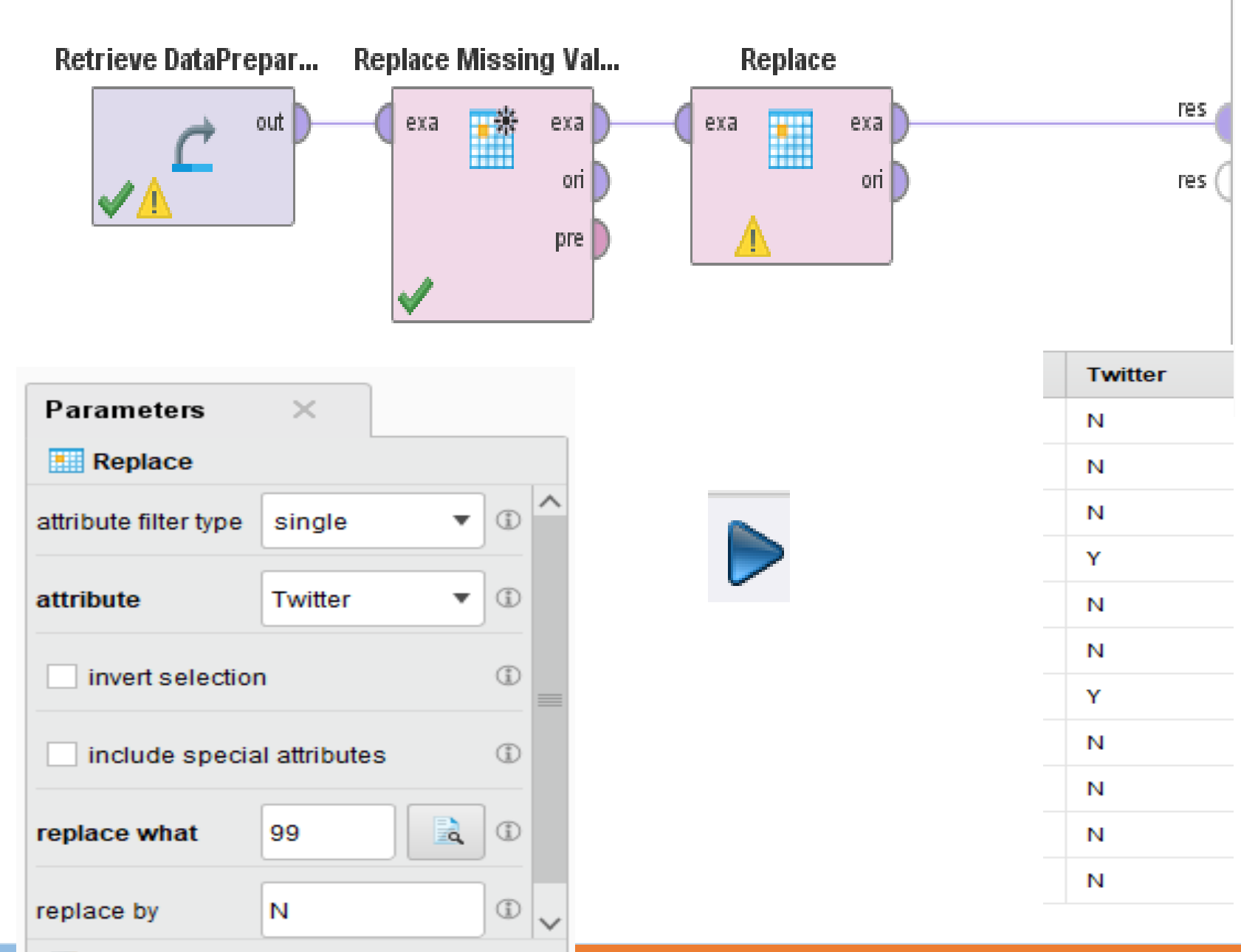

**A** 

## Διαχείριση Attribute Reduction

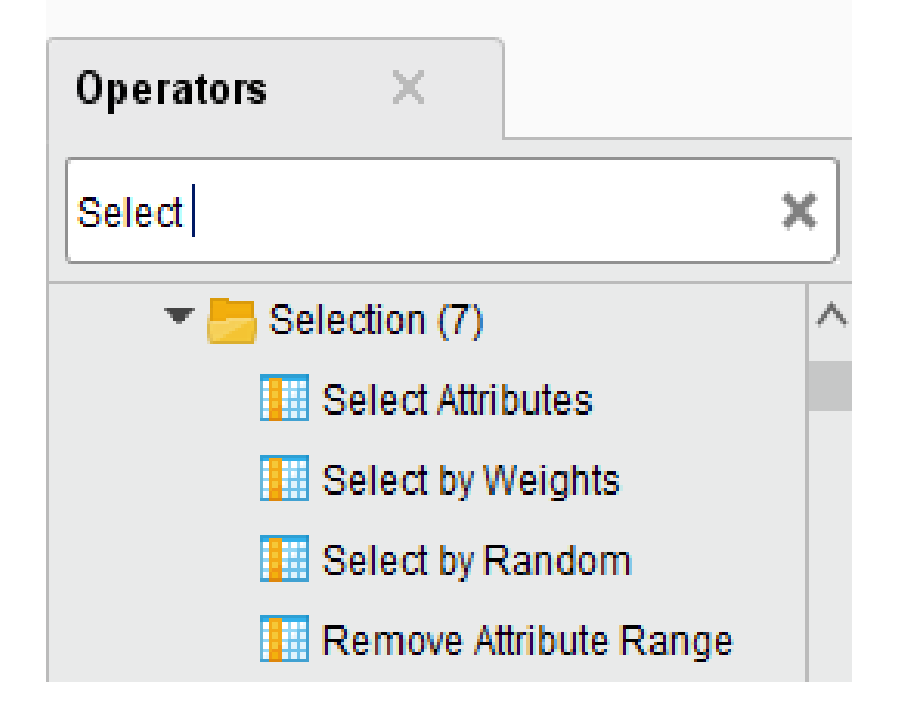

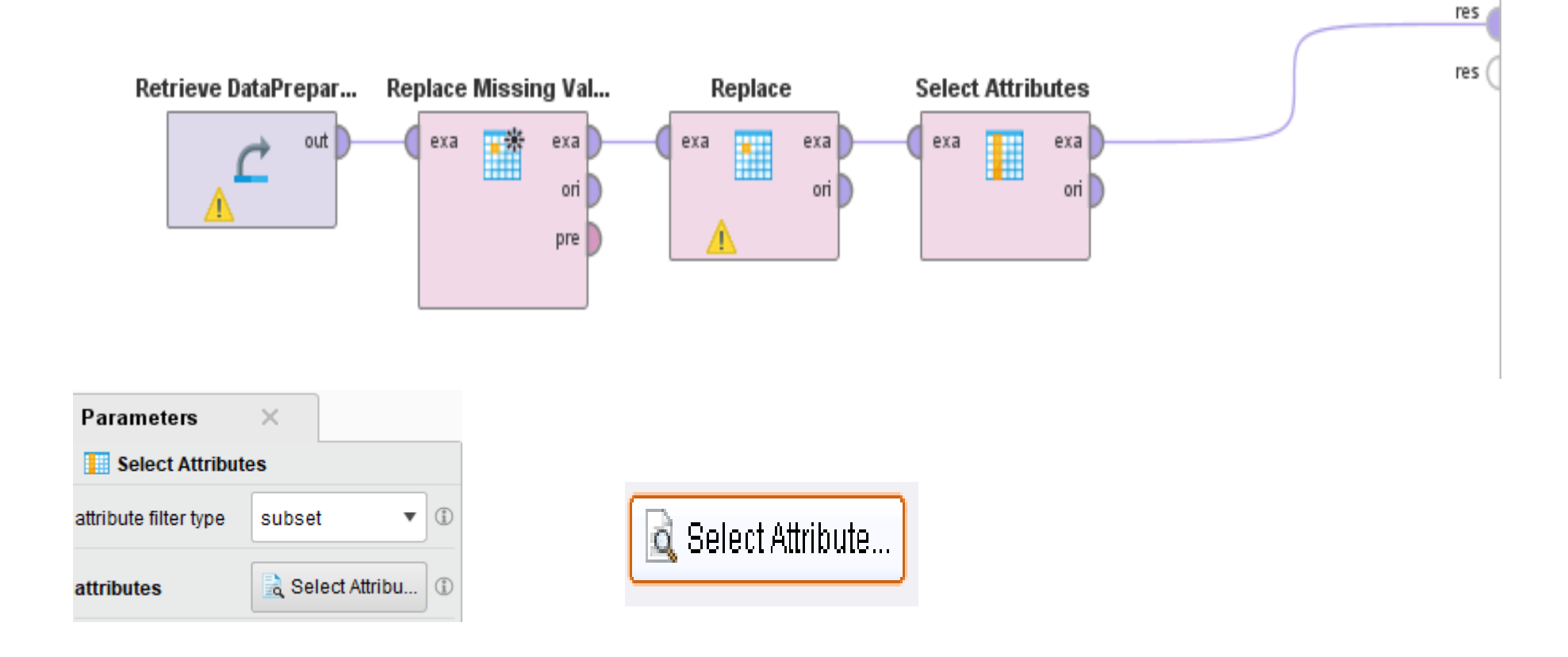

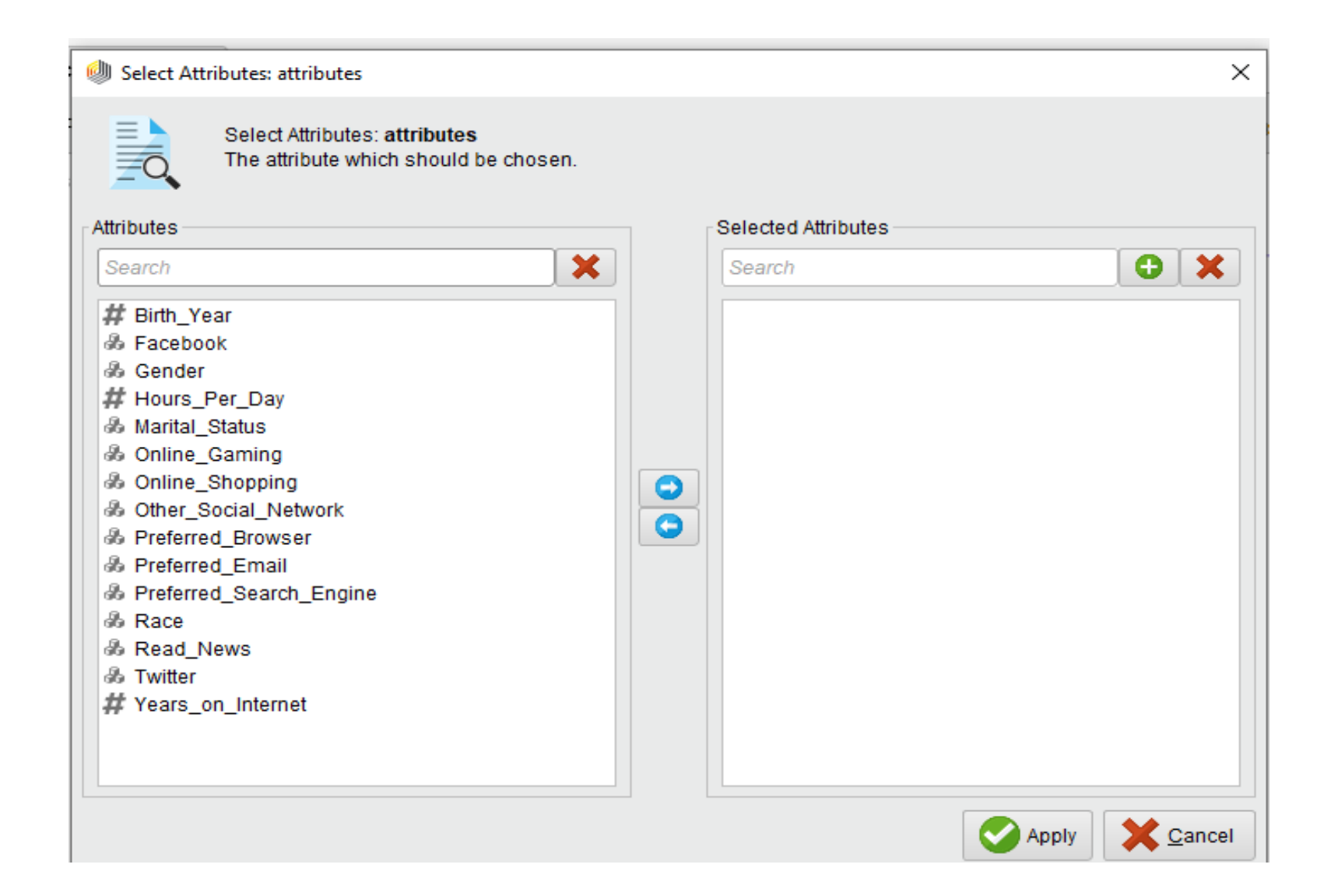

A)

### ΤΕΛΟΣ ΕΝΟΤΗΤΑΣ

Παν. Δυτικής Αττικής Δεντραφής Δεντραφής Data Mining Using Machine Learning Techniques